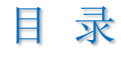

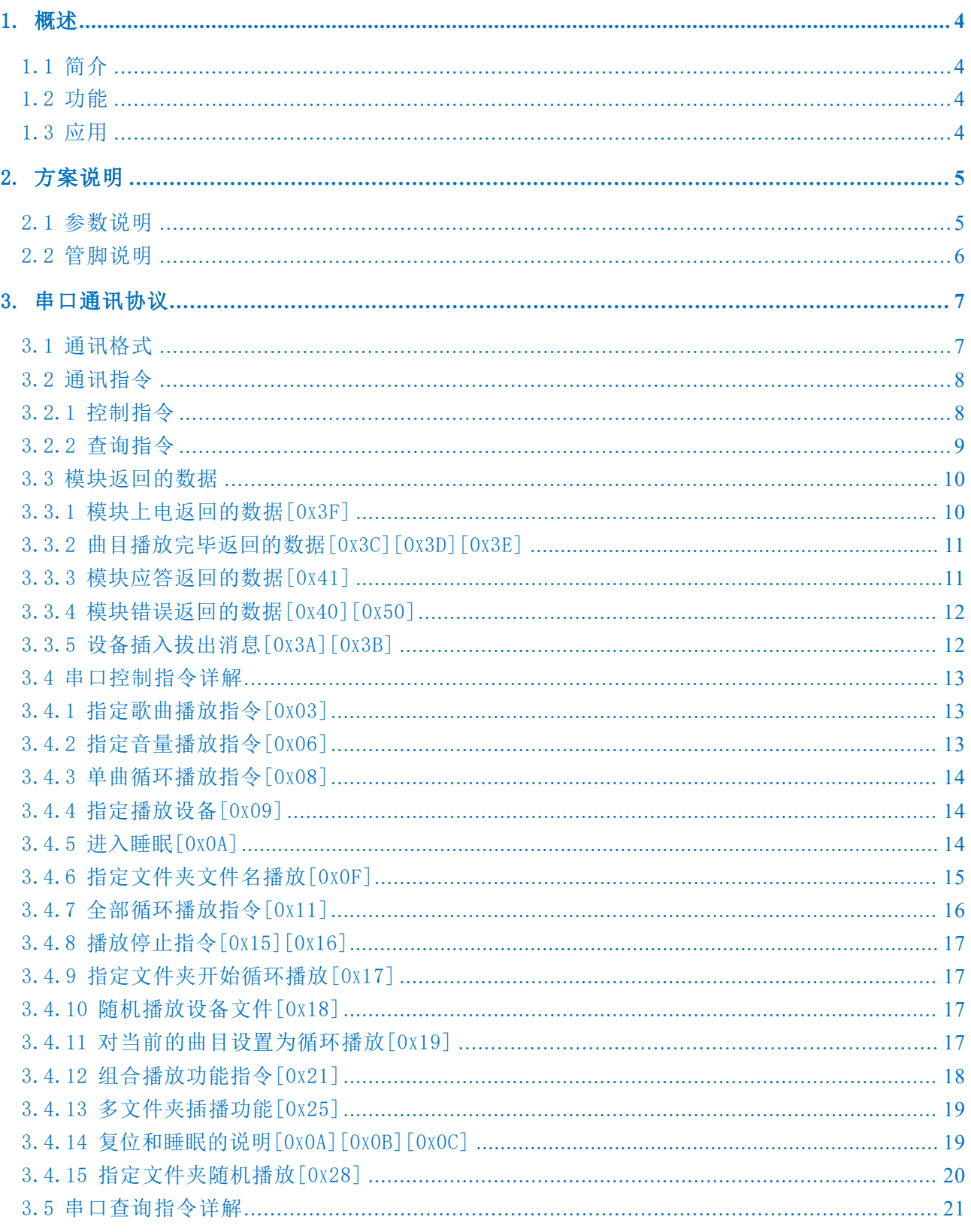

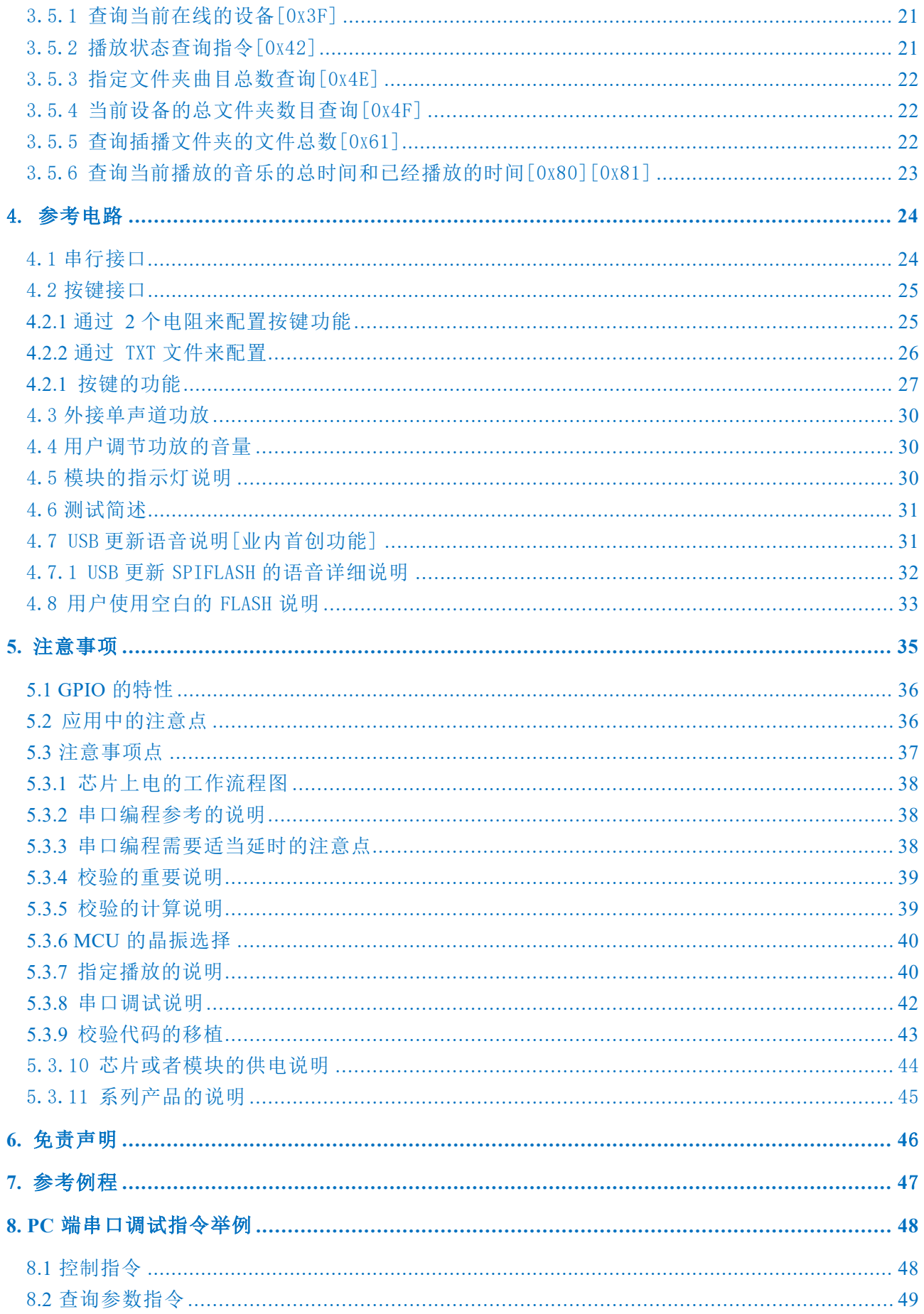

## <span id="page-2-0"></span>1. 概述

## <span id="page-2-1"></span>1.1 简介

YX6300-24QS 是一个提供串口的语音芯片,完美的集成了 MP3、WAV 的硬解码。 同时软件支持工业级别的串口通信协议,以 SPIFLASH、TF 卡或者 U 盘作为存储介质, 用户可以灵活的选用其中的任何一种设备作为语音的存储介质。通过简单的串口指令即可 完成播放指定的语音,以及如何播放语音等功能,无需繁琐的底层操作,使用方便, 稳 定可靠是此款产品的最大特点。

无需任何烧录器,无需任何软件, USB 直接烧写 FLASH。

同时可以以 SPIFLASH 为存储介质的 U 盘功能,后面章节详细说明。

## <span id="page-2-2"></span>1.2 功能

1、支持采样率(KHz):8/11.025/12/16/22.05/24/32/44.1/48

- 2、24 位 DAC 输出, 动态范围支持 90dB, 信噪比支持 85dB
- 3、最大支持 16M 字节的 SPIFLASH。例如 W25Q16[2M 字节]、W25Q128[16M 字节]
- 4、多种控制模式、串口模式、4 按键控制模式
- 5、Miniusb 接口更新语音文件,无需安装任何软件,支持 XP、WIN7、WIN10 系统
- 6、支持组合播放功能,可以实现报时、报温度,在一定程度上可以替代一些昂贵的 TTS 方案
- 7、30 级音量可调,5 级 EQ 可调[此功能暂不开放]
- 8、支持 4 段语音的触发播放,IO 检测的方式,所以适合碳膜按键等等场合
- 9、可以同时支持 U 盘、TF 卡以及 SPIFLASH 作为存储介质

## <span id="page-2-3"></span>1.3 应用

- 1、 车载导航语音播报;
- 2、 公路运输稽查、收费站语音提示;
- 3、 火车站、汽车站安全检查语音提示;
- 4、 电力、通信、金融营业厅语音提示;
- 5、 车辆进、出通道验证语音提示;
- 6、 公安边防检查通道语音提示;
- 8、 电动观光车安全行驶语音告示;
- 9、 机电设备故障自动报警;
- 10、消防语音报警提示;

# <span id="page-3-0"></span>2. 方案说明

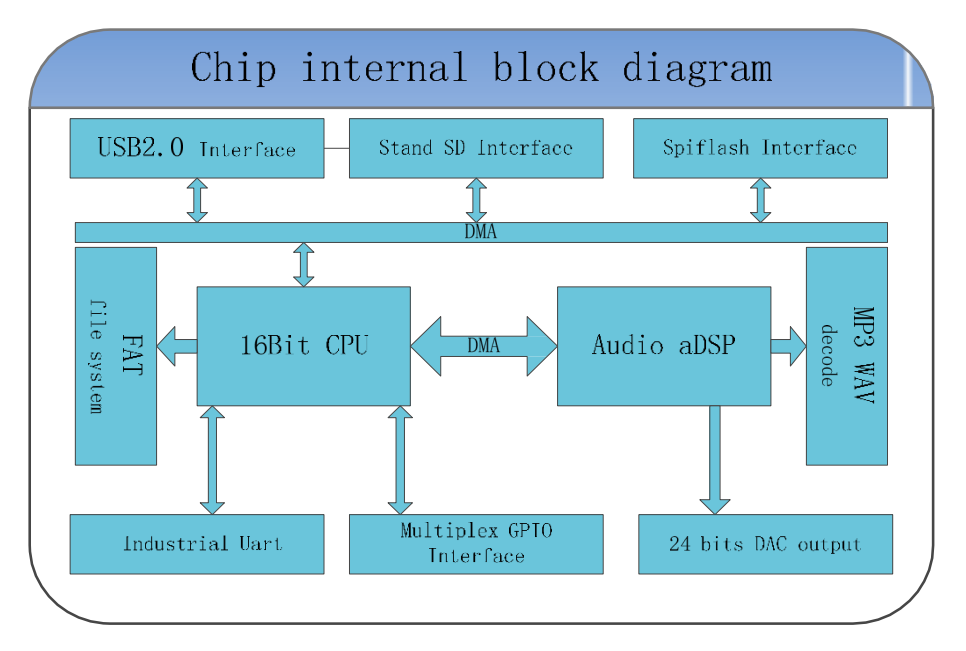

模块选用的是 SOC 方案, 集成了一个 16 位的 MCU, 以及一个专门针对音频解码的 aDSP, 采用硬解码 的 方式,更加保证了系统的稳定性和音质,小巧的封装尺寸更加满足嵌入其它产品的需求

## <span id="page-3-1"></span>2.1 参数说明

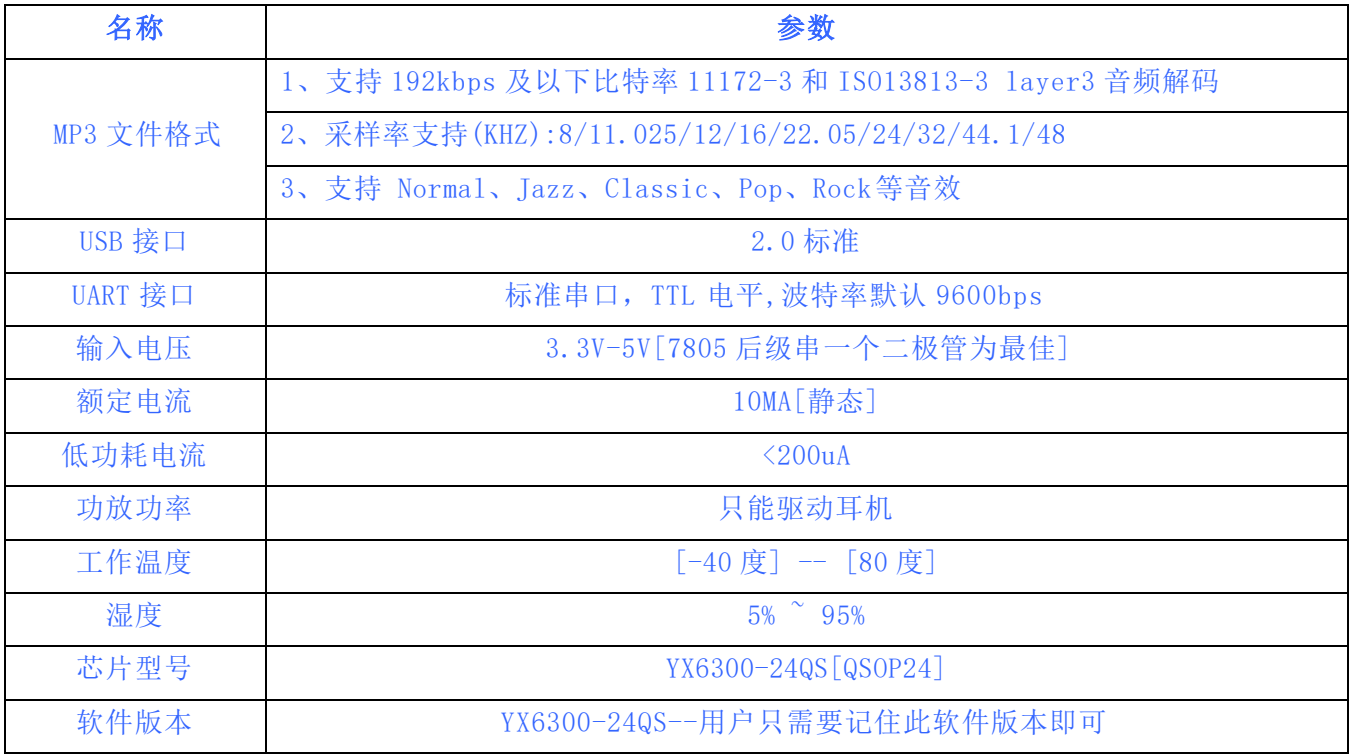

**Literatures** 

# <span id="page-4-0"></span>2.2 管脚说明

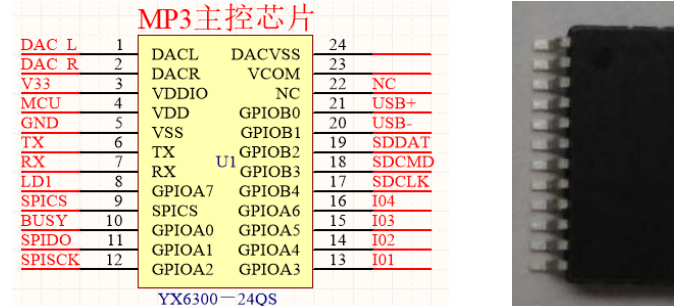

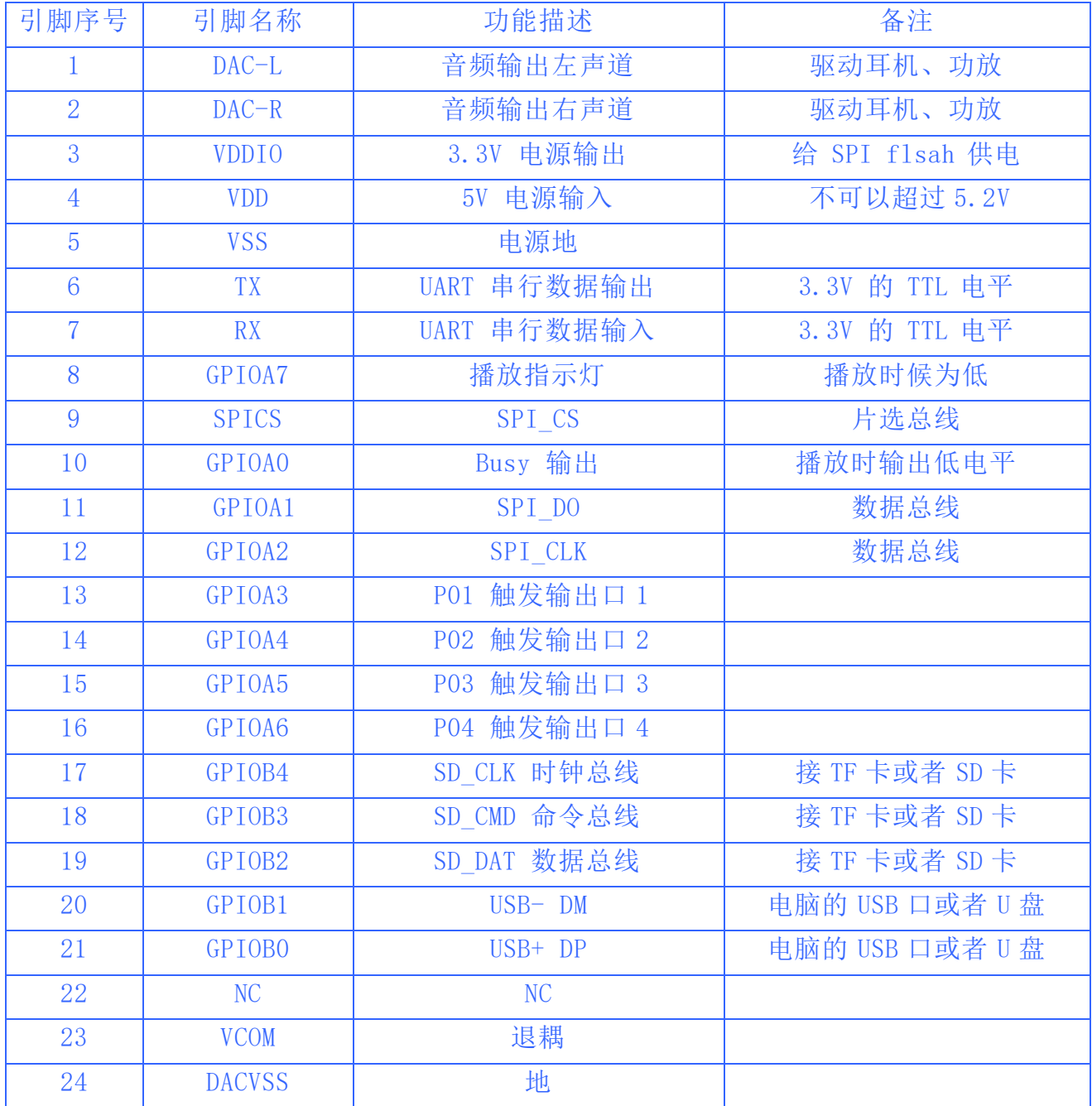

# <span id="page-5-0"></span>3. 串口通讯协议

串口作为一种在控制领域常用的通信,我们进行了工业级别的优化,加入的帧的校验、重发、 错误处理等措施,大大加强通信的稳定性和可靠性,同时可以在此基础上扩展更加强大的 RS485 进 行组网功能,串口的通信波特率可自行设置,默认为 9600

## <span id="page-5-1"></span>3.1 通讯格式

支持异步串口通讯模式,通过串口接受上位机发送的命令

通讯标准:9600 bps 数据位 :8

停止位 :1

校验位 :none

流控制 :none

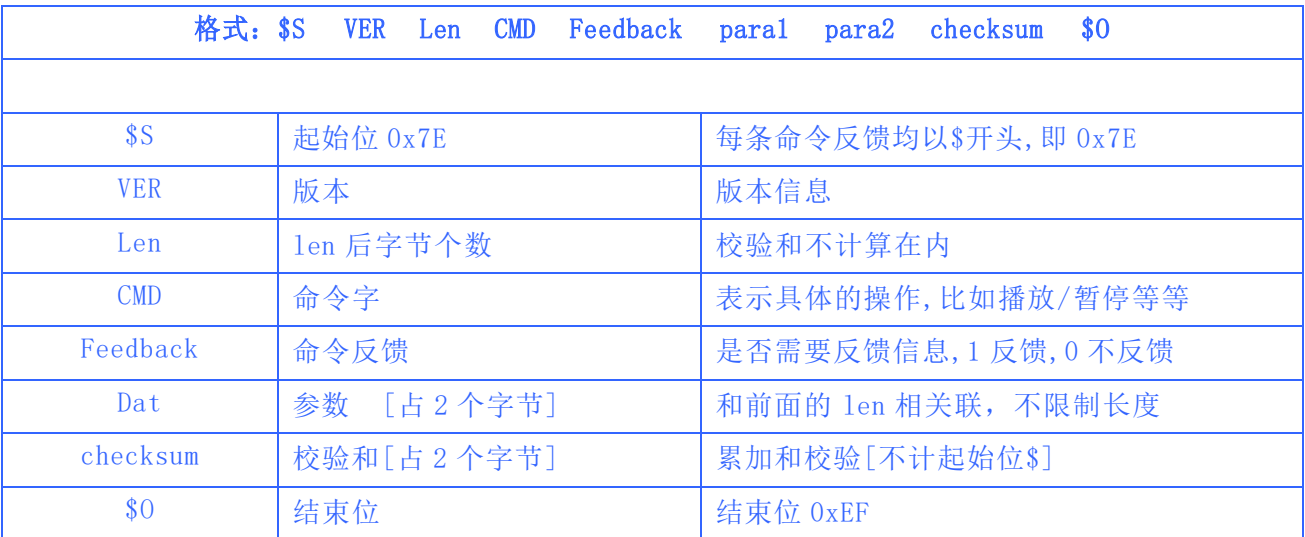

举个例子, 如果我们指定播放 SPIFLASH, 就需要发送: 7E FF 06 09 00 00 04 FF EE EF 数据长度为 6 ,这 6 个字节分别是[FF 06 09 00 00 04] 。不计算起始、结束、和校验。然后对得 到的结果进行累加,再用 0 减, 即 "0-checksum=校验数据"。如果这里不明白,可以参考我们的 5.3.5 章节。另外用户也可以直接忽视校验,参考我们的 5.3.4 章节说明。

## <span id="page-6-0"></span>3.2 通讯指令

我们的通讯分为以下两大块

- 控制指令
- 查询芯片的参数以及状态

## 3.2.1 控制指令

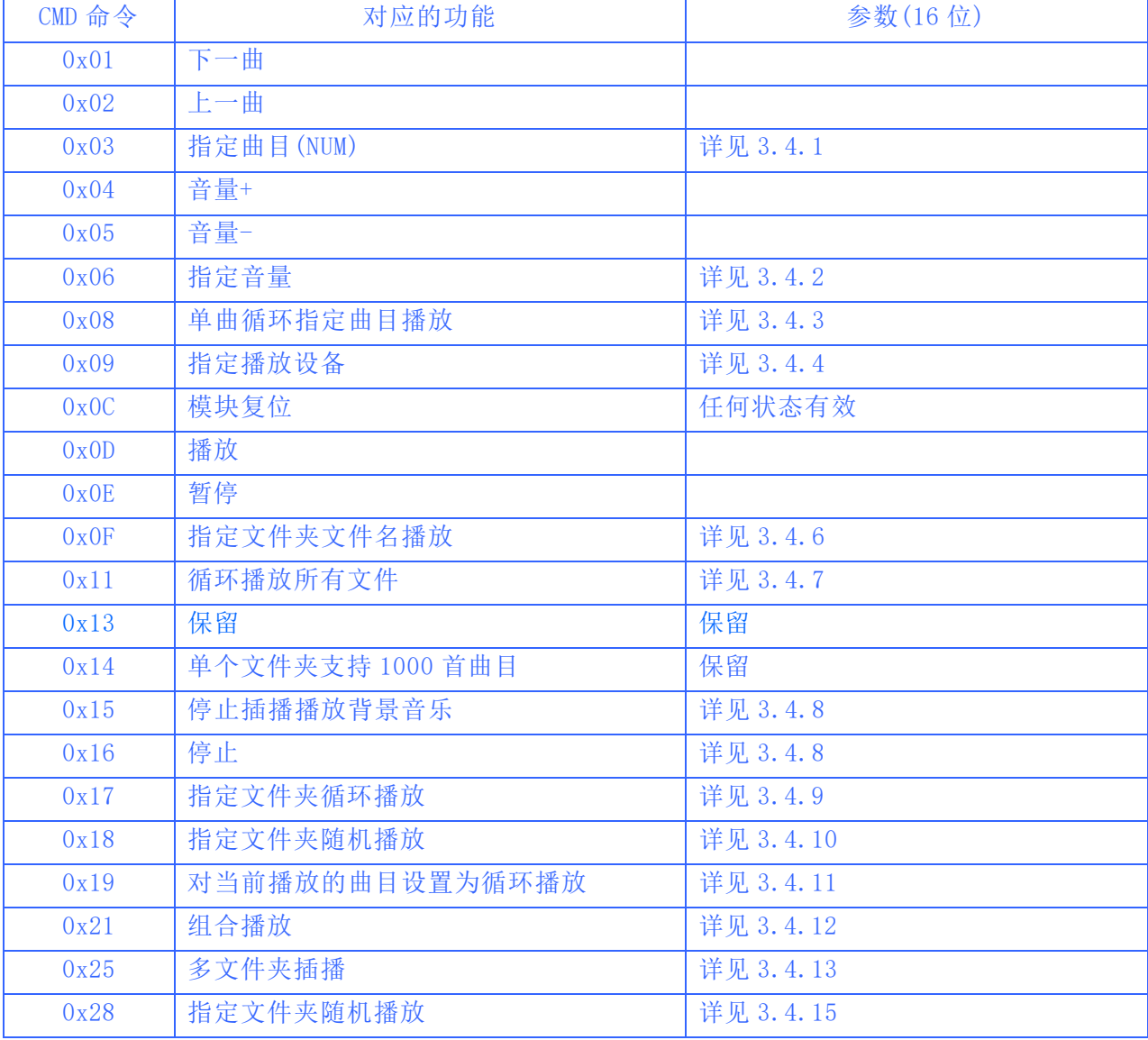

## <span id="page-7-0"></span>3.2.2 查询指令

## 这里是查询芯片的状态和相关的参数

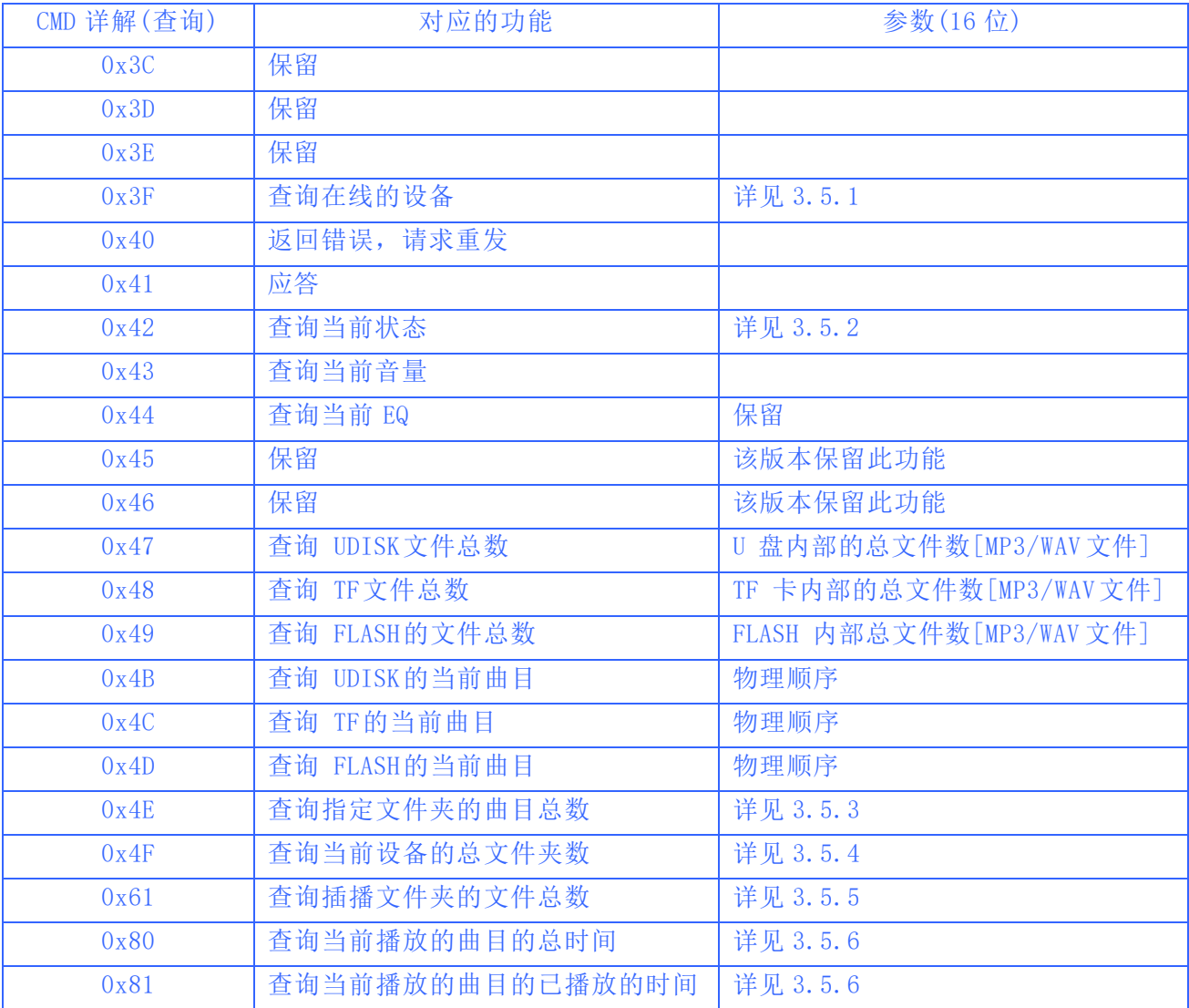

## <span id="page-8-0"></span>3.3 模块返回的数据

模块在关键地方均会有数据返回。供用户掌控模块的工作状态

- 模块上电初始化成功的数据
- 模块播放完当前曲目的数据
- 模块成功接收到指令返回的 ACK(应答)
- 模块接收一帧数据出错[包括数据没收完整、校验出错两种情况]
- 模块在繁忙时,有数据过来,模块会返回忙的指令
- U 盘、TF卡插入拔出,均有数据返回

### <span id="page-8-1"></span>3.3.1 模块上电返回的数据[0x3F]

(1)、模块上电,需要一定的时间初始化,这个时间是需要根据 TF 卡、U 盘、SPIFLASH 设备的文件多 少决定的,一般情况在小于 500ms 这个时间。如果超过这个时间模块的初始化数据还没有发送出来, 说明模块初始化出错,请检查硬件的连接。

(2)、模块初始化返回的数据为当前的有效文件夹,譬如返回 7E FF 06 3F 00 00 03 xx xx EF ==>其中 0x03 代表的是 U 盘和 TF 这两个设备在线。

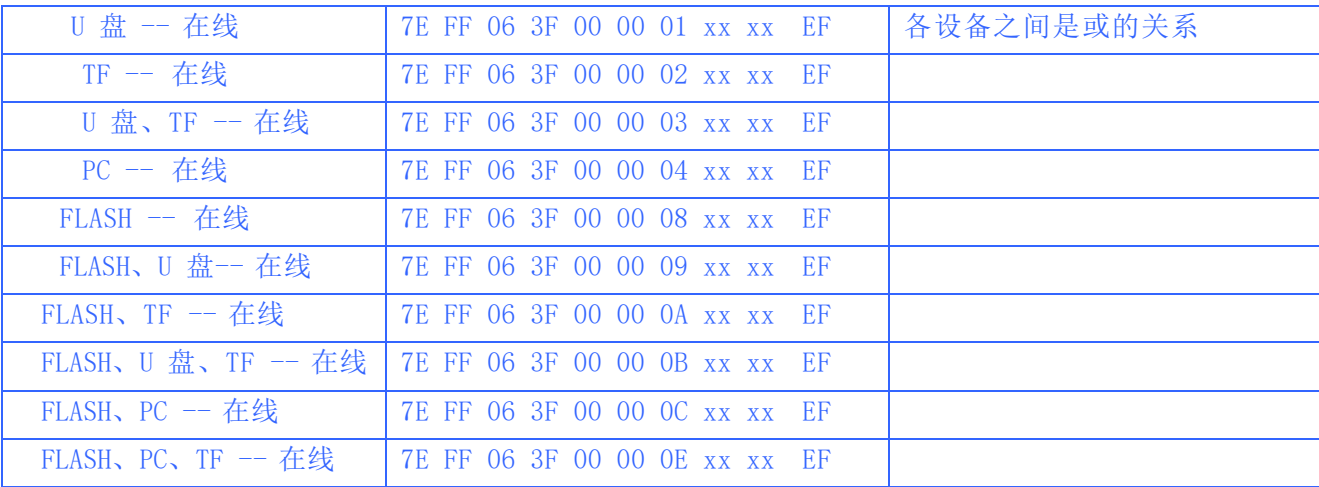

(3)、MCU 必须等待模块初始化指令发出之后才能发送相应的控制指令,否则发送的指令模块将不予处 理,同时还会影响模块的正常初始化。

### <span id="page-9-0"></span>3.3.2 曲目播放完毕返回的数据[0x3C][0x3D][0x3E]

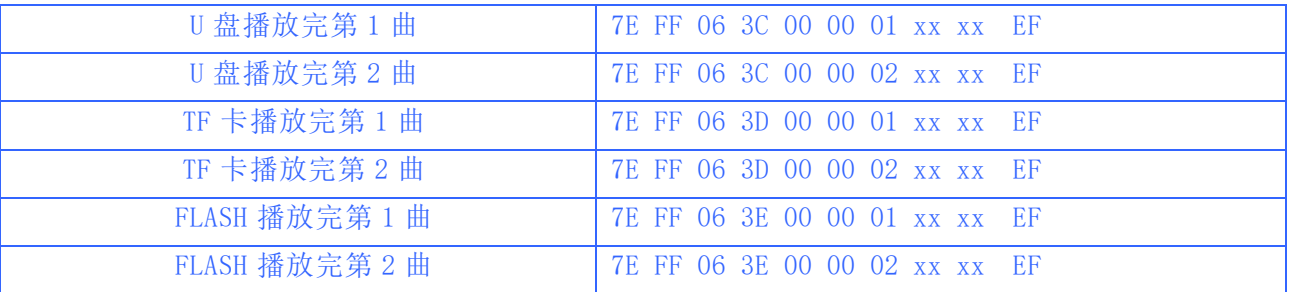

1、针对很多的触发型的播放需求,我们模块更正为播放一曲之后自动进入停止状态。如果用户需要此 类应用,只需要指定曲目播放即可。这样,曲目播放完毕会自动停止,等待指令。

2、另外我们专门开辟一个 IO 作为解码和暂停的状态指示,请参见第 BUSY 脚。

(1)、播放状态输出低电平[很多功放有静音脚,可以通过此 IO 直接进行控制]

(2)、播放暂停状态,输出高电平。模块睡眠状态,也是低电平。

3、模块通电之后,初始化正常,模块会自动进入设备播放状态,并且停止解码,等待用户发送播放 的相关指令。

4、另外用户在指定设备之后,需要等待 200ms的时间,再发送指定的曲目,因为一旦指定设备之后, 系统会对指定的设备进行文件系统的初始化,如果立刻发送指定的曲目命令,会导致模块接收不到。 5、设备播放完每一段语音,都会有数据返回,举例说明:7E FF 06 3D 00 00 01 xx xx EF

其中 0x3D 代表的是 TF 卡, 详细的请参见上表。

其中 0x00,0x01 代表的是第 1 段语音播放完毕。

举例: 0x01,0xF4 代表的是第 500 段语音播放完毕,因为 0x01F4 = 500, 这里分别代表的是高低字 节。

6、由于设备中所有的文件均是以物理顺序进行识别的,包括指定文件夹文件名播放,播放完毕之后, 返回的数据还是其存储的物理顺序编号,这点请用户朋友留意。

#### <span id="page-9-1"></span>3.3.3 模块应答返回的数据[0x41]

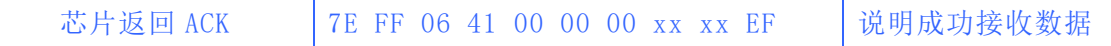

(1)、为了加强数据通信之间的稳定性,我们增加了应答处理,ACKB 字节就是设置是否需要回复应 答。这样做的好处是保证每次通信都有握手信号,收到应答就表示 MCU 发送的数据,模块已经成功 收到,马上处理。

(2)、对于一般的应用,客户可以自由选择,不加这个应答处理也是可以的。

### <span id="page-10-0"></span>3.3.4 模块错误返回的数据[0x40][0x50]

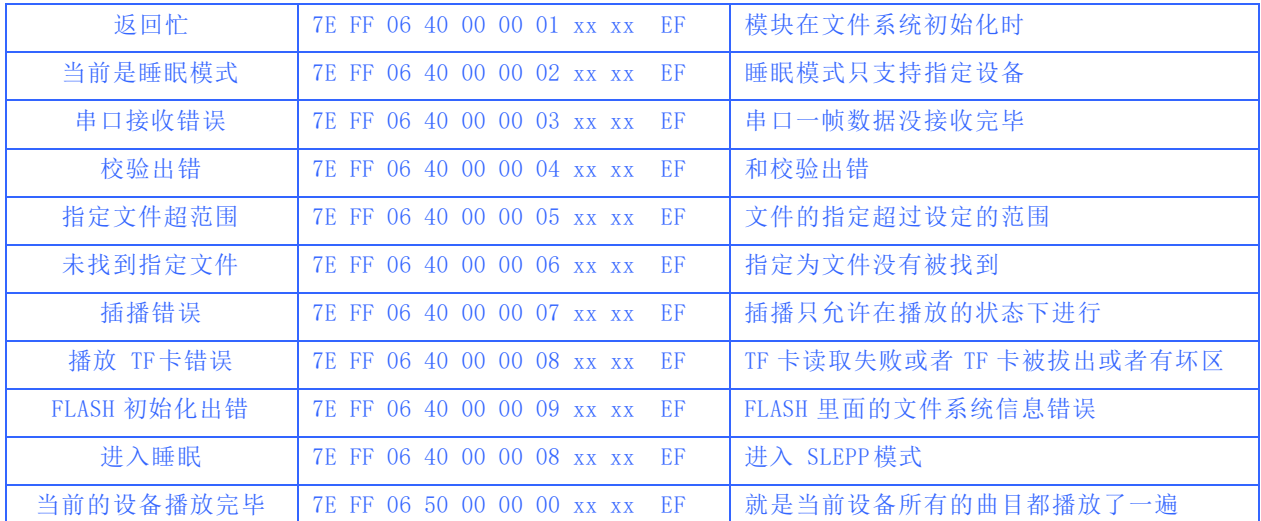

(1)、为了加强数据通信之间的稳定性,我们增加了数据错误处理机制。模块收到不符合格式的数据, 均会有信息反馈出来

(2)、在环境比较恶劣的情况下,强烈建议客户处理此命令。如果应用环境一般,可以不用处理。

(3)、模块返回忙,基本上是模块上电初始化的时候才会返回,因为模块需要初始化文件系统。

(4)、模块上电之后,进入的是设备状态,设备是 SPIFLASH。如果 SPIFLASH 不在线的话,会自动进入 睡眠状态。

(5)、只要参考我们给出的测试 SDK 程序,移植里面的串口操作部分,就不会出现校验出错,在这里强 烈建议用户使用我们给出的校验方式。因为谁都不能保证数据的传输不会出错。

(6)、文件指定部分出错,请参考下面的详解。

#### <span id="page-10-1"></span>3.3.5 设备插入拔出消息[0x3A][0x3B]

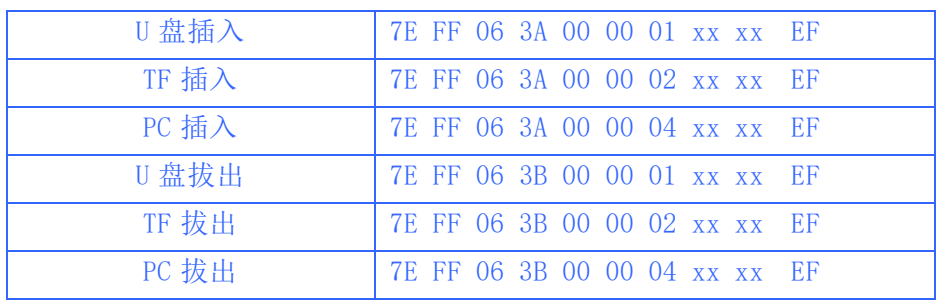

(1)、为了加强模块的灵活性,我们特别增加了,设备插入、拔出的指令反馈,方便用户知道模块的工 作状态。

(2)、设备插入的时候,我们默认进入到设备等待状态,如果用户插入的是带灯的 U 盘,可以看到 U 盘灯闪烁,也可以接收到设备插入的串口消息。

## <span id="page-11-0"></span>3.4 串口控制指令详解

以下我们对关键的地方进行详细的说明--针对控制指令:

- 指定曲目播放
- 指定播放的音量
- 指定播放的设备
- 全部循环播放指令
- 组合播放功能[亮点]

#### <span id="page-11-1"></span>3.4.1 指定歌曲播放指令[0x03]

我们给出的指令是支持指定曲目播放的,歌曲的选择范围为 0~3000. 其实是可以支持更多的, 因为涉及到文件管理的原因,支持过多的歌曲,会导致系统操作缓慢,一般的应用也不需要支持这 么多的文件。如果客户有非常规的应用,请事前和我们沟通。此指令在 TF 卡和 U 盘状态是按照存储 的物理顺序指定的。FLASH 同样也是按照物理顺序[拷贝时间的先后顺序];

如下图:

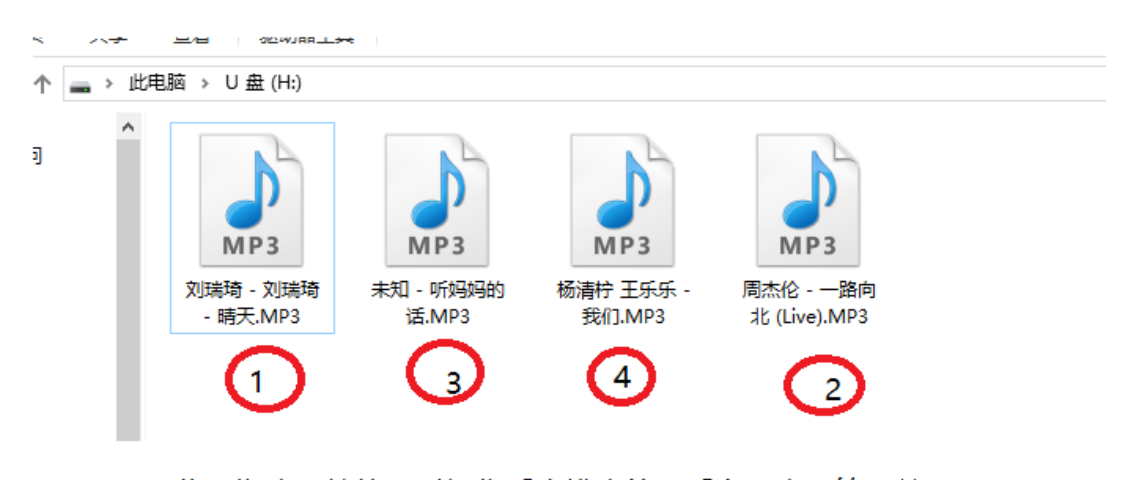

物理顺序是按拷贝时间先后来排序的,看上面序号第一首 是晴天, 第二首是一路向北; 这都是按拷贝时间先后来的

(1)、例如选择第一首歌播放,串口的发送部分: 7E FF 06 03 00 00 01 FE F7 EF 就播放第一首曲 目"晴天"。虽然"晴天"后面是"听妈妈的话",但是按拷贝时间的先后来"听妈妈的话"是第三 首。

如果想要选择播放第三首曲目的话,串口的发送部分: 7E FF 06 03 00 00 03 xx xx EF, 这样就能播放 第三首曲目。

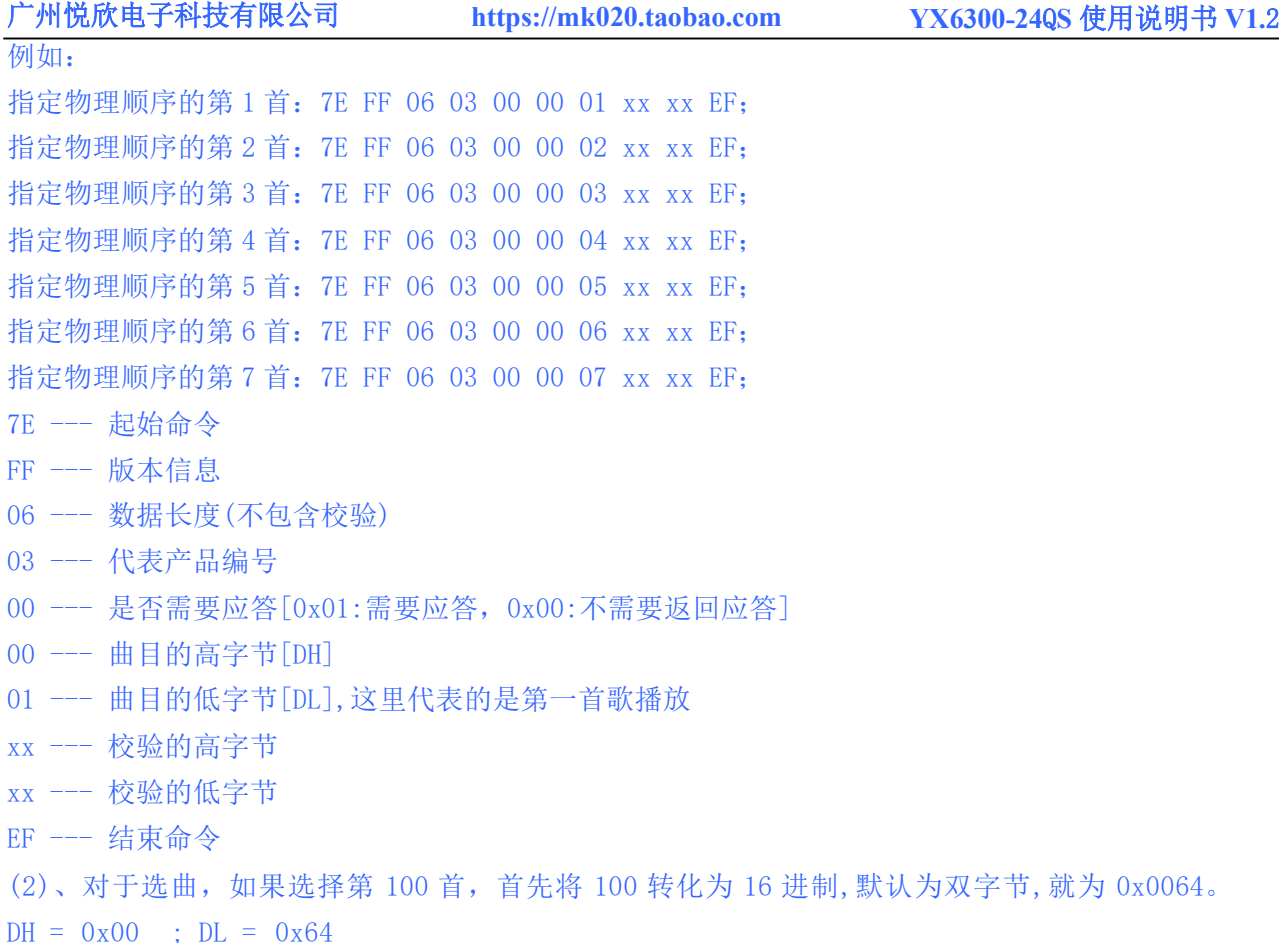

(3)、其它的操作依次类推即可,因为在嵌入式领域采用 16 进制是最为方便的一种操作。

#### <span id="page-12-0"></span>3.4.2 指定音量播放指令[0x06]

(1)、我们系统上电默认的音量为 30 级,如果要设置音量的话,直接发送相应的指令即可 (2)、芯片内部设置的音量细分级数为 0--30.请用户注意 (3)、例如指定音量为 15 级,串口发送的指令:7E FF 06 06 00 00 0F FE E6 EF 例如: 指定 1 级音量:7E FF 06 06 00 00 01 xx xx EF; 指定 2 级音量:7E FF 06 06 00 00 02 xx xx EF; 指定 10 级音量:7E FF 06 06 00 00 0A xx xx EF; 指定 15 级音量:7E FF 06 06 00 00 0F xx xx EF; 指定 30 级音量: 7E FF 06 06 00 00 1F xx xx EF; (4)、DH = 0x00 ; DL = 0x0F ,15 转化为 16 进制为 0x000F。可以参照 3.4.1

#### <span id="page-13-0"></span>3.4.3 单曲循环播放指令[0x08]

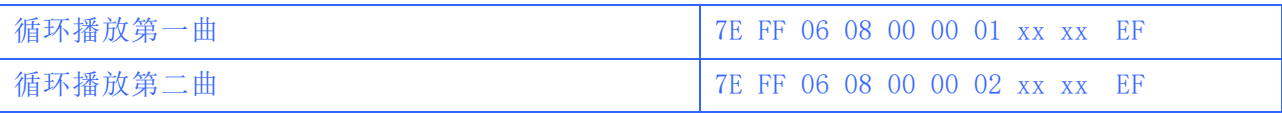

(1)、针对一些需要单曲循环播放的要求,我们改进这一条控制指令 0x08。在操作 TF 卡或者 U 盘/ 以及 FLASH 时,按照的是文件存储的物理顺序指定,这点请用户注意。

(2)、在循环播放的过程中,可以正常的操作播放/暂停,上一曲、下一曲、音量调节,包括 EQ 等等并 且状态仍然是循环播放,可以通过指定单曲触发播放或者停止来关闭循环播放状态。

#### <span id="page-13-1"></span>3.4.4 指定播放设备[0x09]

1、我们的模块默认是支持 4 种类型的播放设备,只有设备在线才能指定设备去播放。设备是否在线, 我们软件会自动检测,无需用户关系。

2、看下表,选择合适的指令发送。

3、指定设备之后,模块会自动进入停止解码状态,等待用户指定曲目播放。从接收到指定设备到模块 内部完成初始化文件系统。大概需要 200ms。请等待 200ms 之后再发送指定曲目的指令。

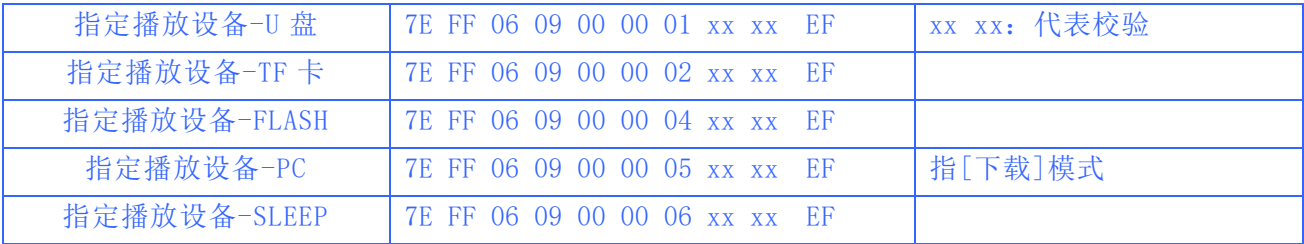

#### <span id="page-13-2"></span>3.4.5 进入睡眠[0x0A]

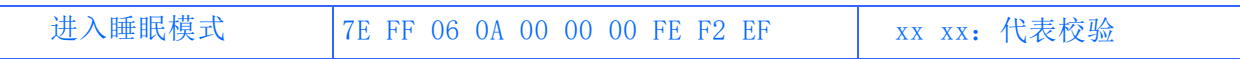

指定芯片进入睡眠之后,有两种方式对芯片或者模块进行唤醒 (1)、指定一下播放的设备,指定播放 U 盘或者 TF 卡,或者 FLASH 都可以唤醒

(2)、对当前的设备进行一次拔出,再插入也是可以直接唤醒芯片或 者模块进入睡眠之后,待机功耗大概在 10MA。功耗依然较大,所以 用户对功耗有要求的地方,请注意了。可以选择使 用一个 pmos管 和一个三极管来控制芯片或者模块的供电,不需 要的时候可以完全 断电。如右图

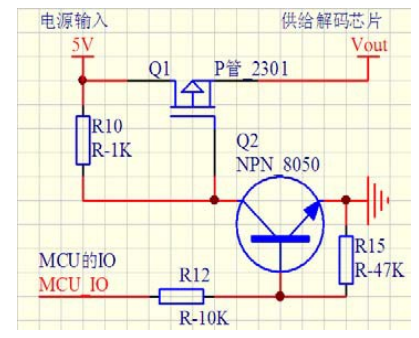

<span id="page-14-0"></span>3.4.6 指定文件夹文件名播放[0x0F]

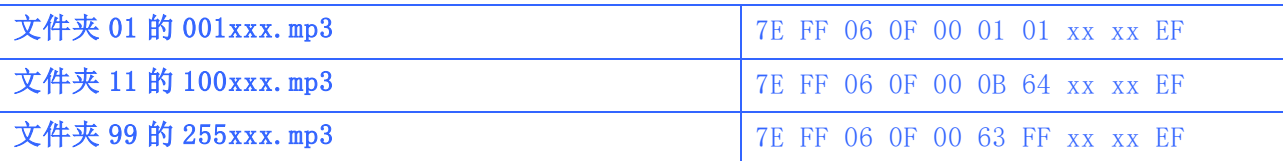

1、指定文件夹播放是我们制定的扩展功能,默认文件夹的命名方式为"01","11"这样的方式,为了 系统的稳定性和歌曲切换的速度,每个文件夹下默认最大支持 255 首歌,最多支持 99 个文件夹。 2、例如指定"01"文件夹的 100xxx.MP3 文件,串口发送的指令为:7E FF 06 0F 00 01 64 xx xx EF DH:代表的是文件夹的名字,默认支持 99 个文件,即 01 -- 99 的命名。

 $DL:$ 代表的是曲目, 默认最多 255 首歌, 即  $0x01$   $\degree$   $0xFF$ 。

3、为了模块的标准性,必须同时指定文件夹和文件名,来锁定一个文件。单独指定文件夹或者单独 指定文件名也是可以的,但是这样文件的管理会变差。指定文件夹和指定曲目是支持 MP3、WAV。 4、下面截两个图说明文件夹和文件名的指定[分左右两个图]:

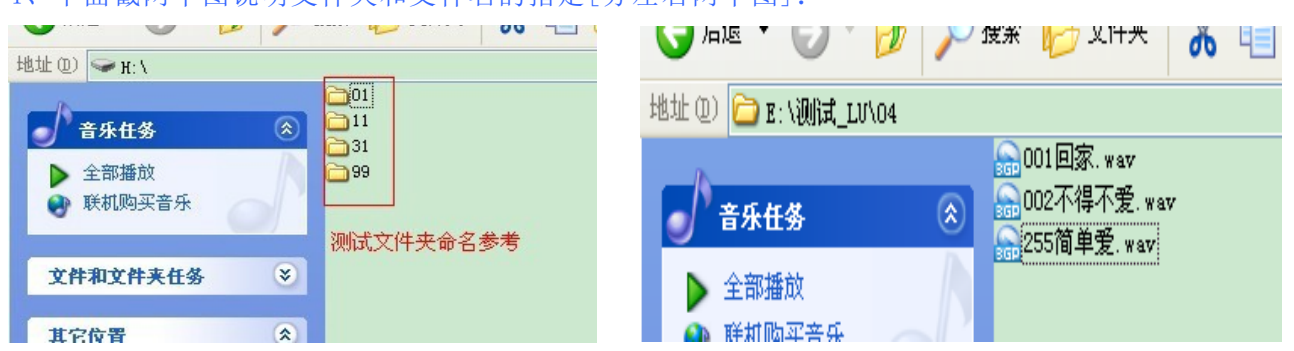

5、SPIFLASH 的操作和 TF 卡以及 U 盘一致, 只是 SPIFLASH 的空间有限, 能存放的语音数量有限 这 个还需要根据客户对音质的要求进行压缩语音,来存放更多的语音信息。

6、如果文件中有相同的前缀的时候按物理顺序播放第一首,所谓的物理顺序是指文件放置时间的先 后,其他的都不播放,如下图所示:

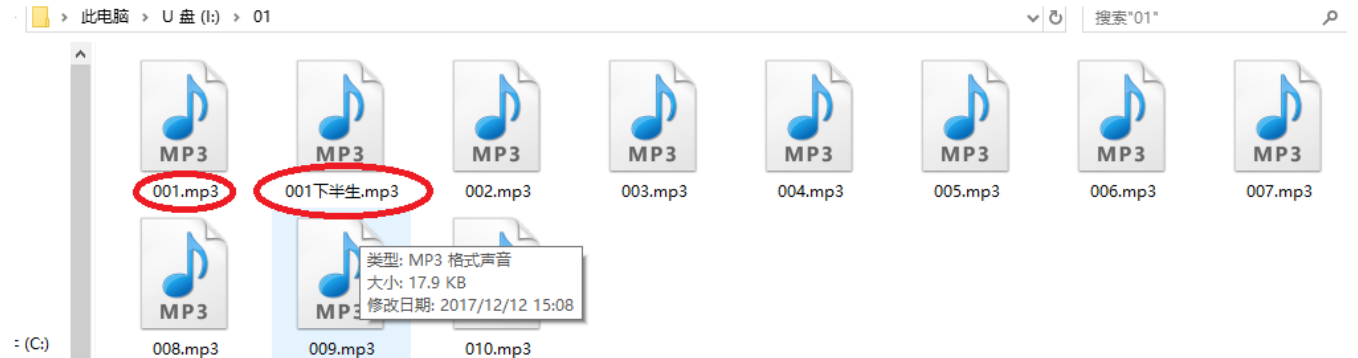

#### <span id="page-15-0"></span>3.4.7 全部循环播放指令[0x11]

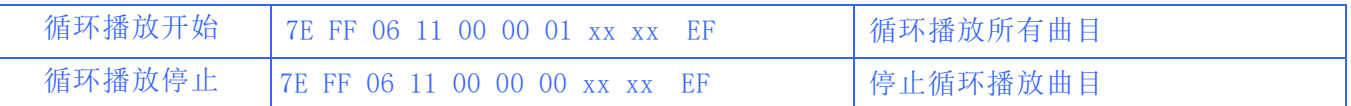

1、针对一些需要循环播放根目录下面曲目的要求,我们加多这一条控制指令 0x11。

2、在循环播放的过程中,可以正常的操作播放/暂停,上一曲、下一曲、音量调节,包括 EQ 等 等。

3、循环播放开始之后,模块会不停的播放设备里面的曲目,按照存储的物理顺序。播完一遍之后会 继续再播放一边,直到接收到播放完成,或者暂停,或者是用循环播放停止指令的时候待播放完当 前曲目就停止播放等等指令。

### <span id="page-15-1"></span>3.4.8 播放停止指令[0x15][0x16]

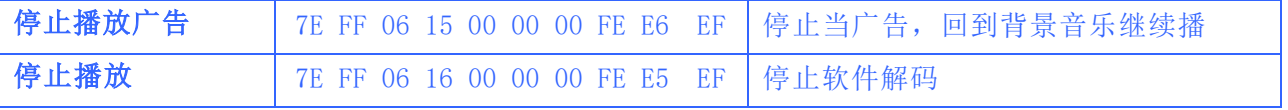

1、在模块的播放过程中,我们有两种停止方式,一种是停止当前的插播广告,回到当前断点处继续 播放背景音乐,另一种是停止所有的播放,包括背景音乐。

2、假如当前在播放插播广告,这时发送停止指令 0x16,芯片会停止所有播放任务.0x16 的停止指令 的优先级别是最高的,请用户留意。

### <span id="page-15-2"></span>3.4.9 指定文件夹开始循环播放[0x17]

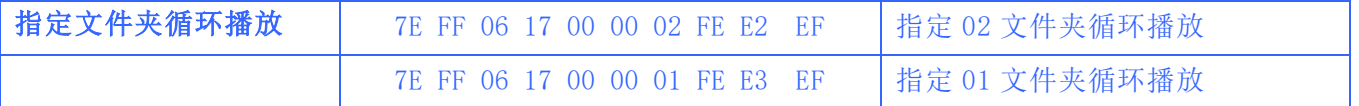

1、对于 TF 卡和 U 盘或者 SPIFLASH, 文件夹的命名方式必须是"01" --- "99", 不可以超过 99。

2、一旦指定文件夹循环之后,可以使用播放/暂停/上一曲/下一曲。这些操作命令都不会打断当前 的文件夹循环播放状态。也就是说,发送下一曲指令之后,还是会循环当前的文件夹。

3、用户可以发送停止指令 0x16 来结束循环播放, 返回至触发播放状态。

## <span id="page-15-3"></span>3.4.10 随机播放设备文件[0x18]

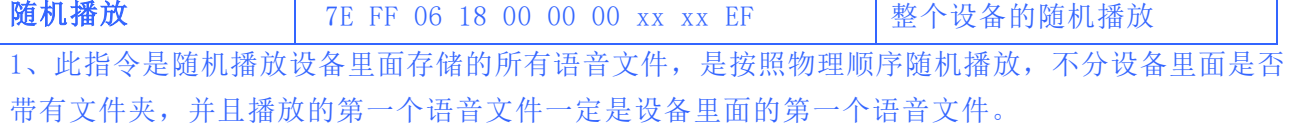

2、在随机播放后,下一曲也是随机的,上一曲也是随机的,就算是暂停再播放也是随机的,只能切

广州悦欣电子科技有限公司 **https://mk020.taobao.com YX6300-24**Q**S** 使用说明书 **V1.**2

换状态来改变。随机播放还是指定文件夹循环播放,如果不给单曲循环播放指令,无论是上一曲或 者下一曲还是随机播放或者指定文件夹循环播状态,就退不出这个状态,除非断电再上电。

### 3.4.11 对当前的曲目设置为循环播放[0x19]

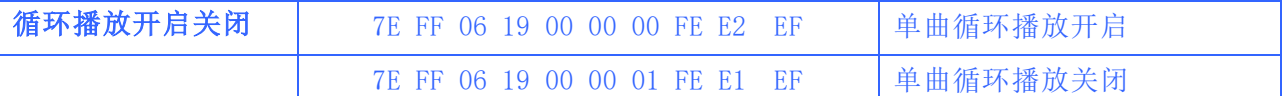

1、在播放的过程中发送此指令,会循环播放当前的曲目。如果当前是处理暂停或者停止状态,则芯 片不会响应此指令。

2、如果要关闭单曲循环播放,发送关闭的指令即可,这样会把当前的曲目播放完毕之后,就停止。

#### <span id="page-16-0"></span>3.4.12 组合播放功能指令[0x21]

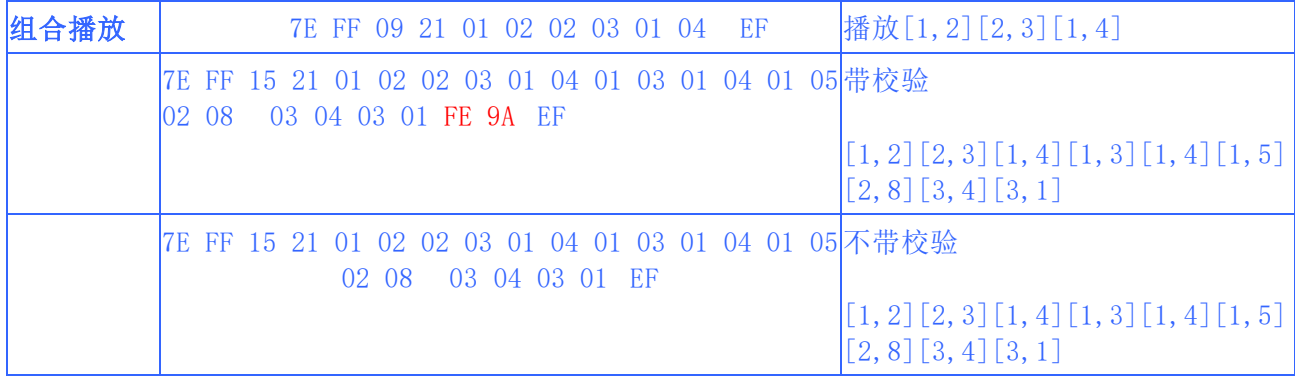

1、很多应用场合需要用到 TTS 的功能,譬如报时,报温度,报金额等等应用,如果用户拿我们的 模块模仿简单的 TTS 功能的话,可能会在效果上面大打折扣,矛盾点就是在语音和语音之间的 延时。直接按照一个一个文件的指定 播放的话,会存在语音和语音之间的延时,这样是不能接 受的。因此我们增加了组合播放的功能,同时支持指定播 放 15 个语音,按照串口发送的顺序依 次播放。

2、如果发送 7E FF 15 21 01 02 02 64 01 04 01 40 01 06 01 07 02 08 03 04 03 02 EF 这一帧 数据, 我们分 析一下

CMD= 0x21 --- 查阅指令表

LEN =  $0x15 = 21$  个字节 ---FF 15 21 01 02 02 64 01 04 01 40 01 06 01 07 02 08 03 04 03 02[其中一段语

音, 由两个参数组成, 即"文件夹编号"和"文件名编号"]

模块会依次播放 01 文件夹第 002 曲、02 文件夹第 100 曲、01 文件夹第 004 曲、01 文件夹第 064 曲,01 文件夹第

006 曲、01 文件夹第 007 曲、02 文件夹第 008 曲、03 文件夹第 004 曲、03 文件夹第 002 曲这 9 段 语音。播放完毕就停止。其中每播放完一段语音都会有串口数据返回[按照物理编号]这样就实现了 跨文件夹的语音组合播放功能。特别注意,这里面所有的参数是 16 进制,请用户注意,如 02 64 =

#### 代表 02 文件夹里面的 100.mp3 这个文件。

[www.YX080.com](http://www.yx080.com/) 17 3、在组合播放的过程中,是允许用户进入播放暂停和设置音量,但是不允许指定上下曲。如果用

户对组合播放的 要求比较高的话,请用户对音源自行编辑一下,去掉音源头和尾的一些静音。这样 就可以减少语音和语音之间的延 时,可以采用"Adobe Audition CS5.5"或者"GoldWave.exe"等 等专业音频软件制作。

4、有了这个功能,就可以很方便的实现"欢迎光临,现在时间是 13 年 12 月 24 日"这样的灵活播 报方式,大大提 高了产品的竞争力。

5、另外在组合播放的过程中,需要停止,可以直接发送停止指令。组合播放的过程中,不允许穿插 其他的组合播 放,要打断组合播放之前,必须先发送停止指令。

6、组合播放的文件,必须存放在"01"或者"02"文件夹里面,文件必须重命名为"001xx.mp3 或 者其他",如下截图,组合播放一定是要带文件夹的根目录里面是不支持的,因为根目录是不利于 文件管理。

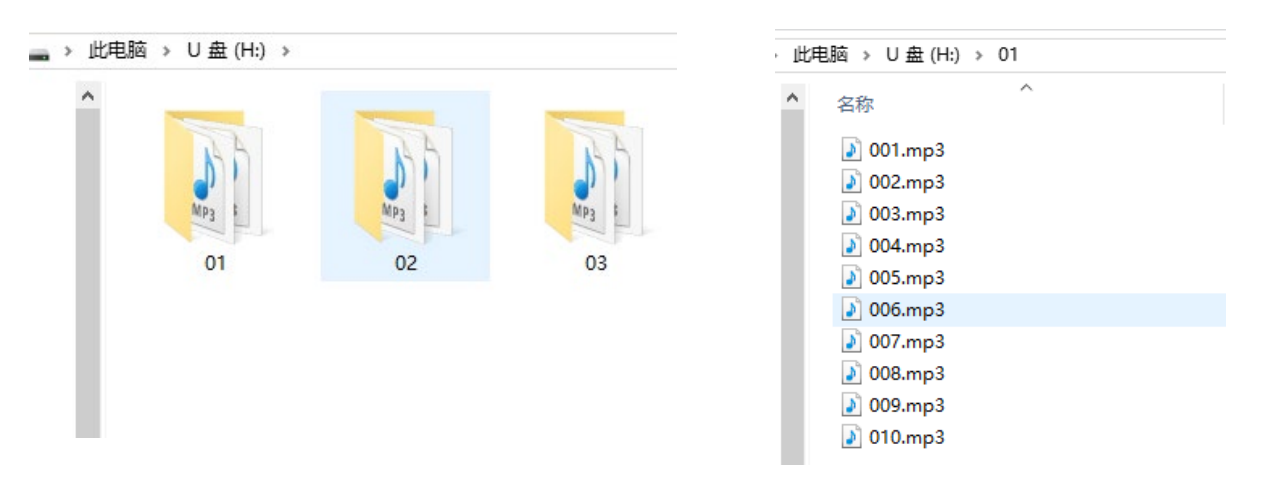

7、如果组合播放发送的指定文件播放,而设备中没有对应的文件的话,组合播放会在当前停止。 请一定让发送的指令能找到相对应的文件,一旦出错,就会停止在出错的文件位置。

8、此指令比较长,所以我们去掉了反馈字节,也就是"FEEDBACK"请用户留意。

### <span id="page-18-0"></span>3.4.13 多文件夹插播功能[0x25]

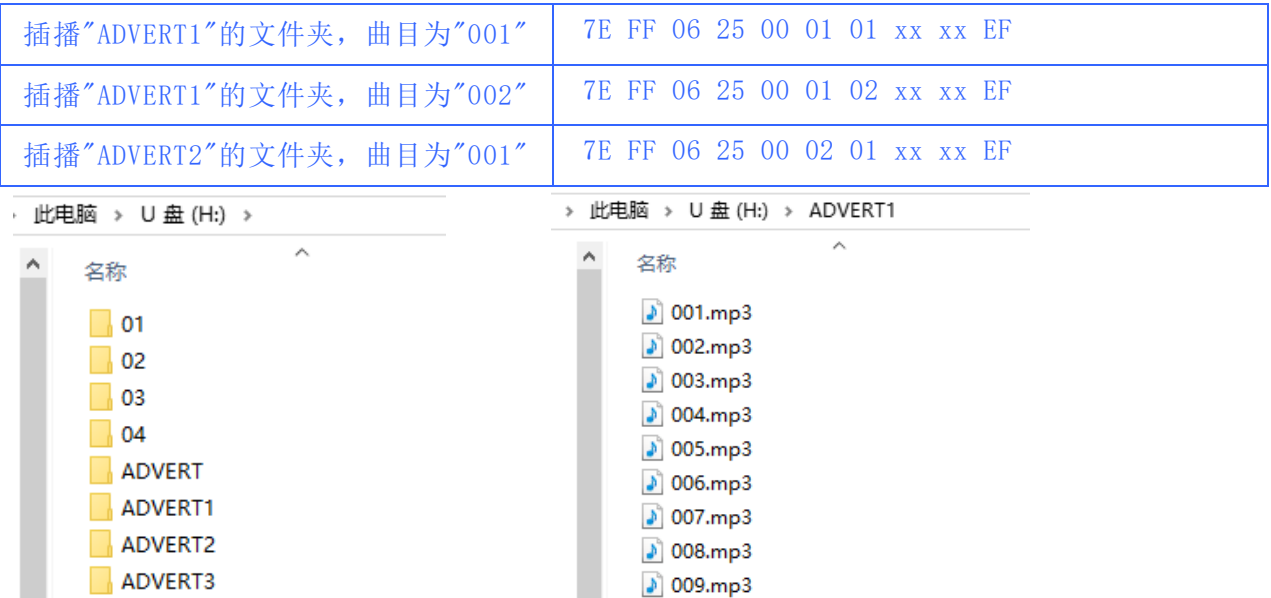

1、在之前我们的插播基础上,我们增加了多文件夹的插播功能,命名的方式如上图:

2、文件夹最多支持 9 个,也就是从 ADVERT1 --- ADVERT9 ,文件夹的命令请一定按照我们给出的 规则,否则会导致出错,请注意上图的文件夹命名格式。

3、单个插播文件夹下的文件最大不能超过 255,也就是"255xxx.MP3/WAV",请注意上图的文件名的 命名格式。

4、完善了插播的相关应用,如当前播放的文件处于单曲循环或者当前文件夹循环,即使有插播进来, 也不会改变当前状态,还会是单曲循环或者文件夹循环播放,除非用户使用停止指令。

5、插播的原理请参见 3.4.6.

6、此插播的功能,支持 TF 卡、U 盘以及 SPIFLASH。插播的文件仅仅允许在同一个设备内进行。

7、在停止状态,可以直接播放 ADVERTn 文件夹里面的曲目,就像指定文件夹文件名播放一样。 只要 是播放 ADVERTn 文件夹里面的曲目, 就不存在插播的问题, 也就是说, 当前播放的"ADVERT1" 里面 的 001 文件,在没有播放完之前,还可以继续指定播放 002 文件[此时会打断 001 文件]。

#### <span id="page-18-1"></span>3.4.14 复位和睡眠的说明[0x0A][0x0B][0x0C]

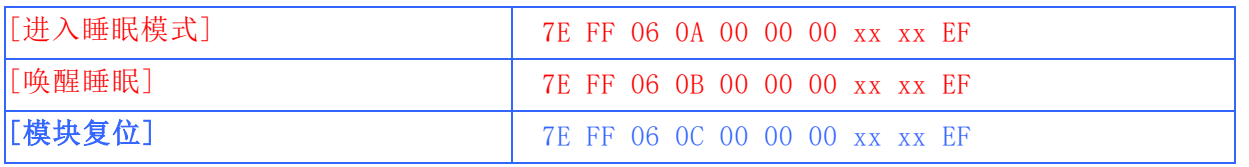

1、因为芯片是属于硬解码,所以低功耗部分一直是得不到很好的解决,所以用户朋友请注意,需要低 功耗的场合,请一定使用控制芯片供电的方法,详细请参考 3.4.5 章节的说明

2、芯片的复位指令为软复位,这点请用户朋友注意一下,因为芯片内部集成了 MAX831L 的看门狗芯 片,采用的是内部的独立 RC 震荡时钟,虽然不准,但是确实独立的,这样可以保证芯片在超强干扰下 会自动复位,复位的时间为 5S-8S。

3、在任何状态下,都可以发送复位指令让芯片复位。

<span id="page-19-0"></span>3.4.15 指定文件夹随机播放[0x28]

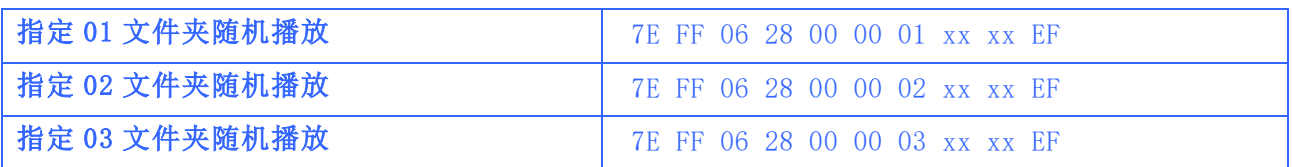

1、指定文件夹随机播放是我们制定的扩展功能,默认文件夹的命名方式为"01","11"这样的方式, 为了系统的稳定性和歌曲切换的速度,每个文件夹下默认最大支持 255 首歌,最多支持 99 个文件夹。

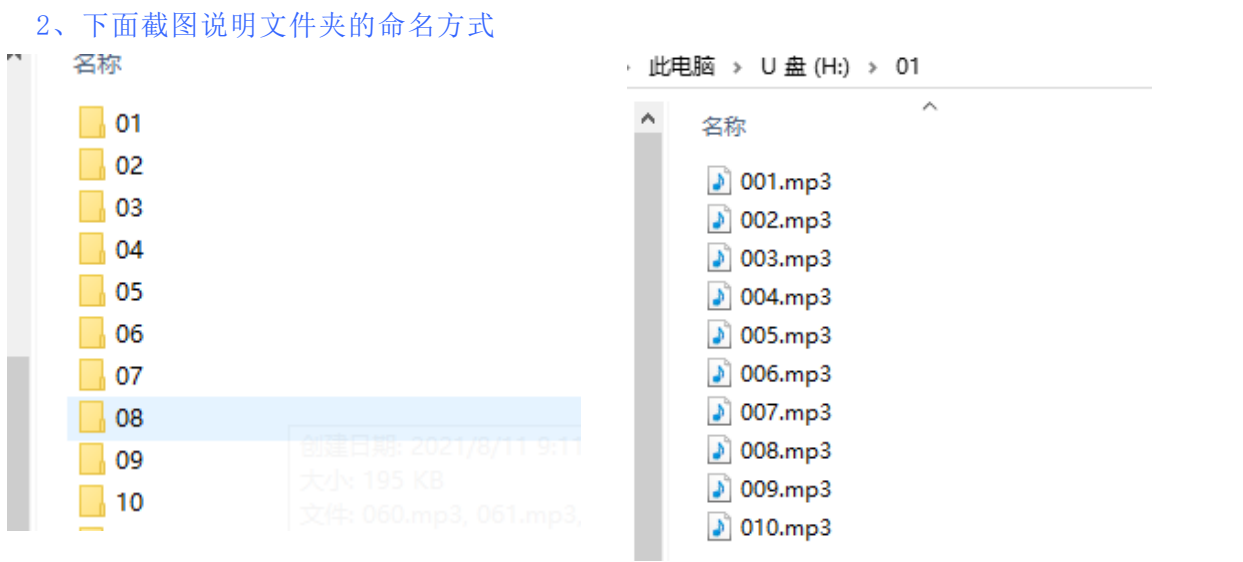

3、SPIFLASH 的操作和 TF 卡以及 U 盘一致, 只是 SPIFLASH 的空间有限, 能存放的语音数量有限 这个 还需要根据客户对音质的要求进行压缩语音,来存放更多的语音信息。

## <span id="page-20-0"></span>3.5 串口查询指令详解

以下我们对关键的地方进行详细的说明--针对查询指令:

- 查询当前在线的设备
- 播放状态查询指令
- 指定文件夹曲目总数查询
- 当前设备的总文件夹数查询

#### 3.5.1 查询当前在线的设备[0x3F]

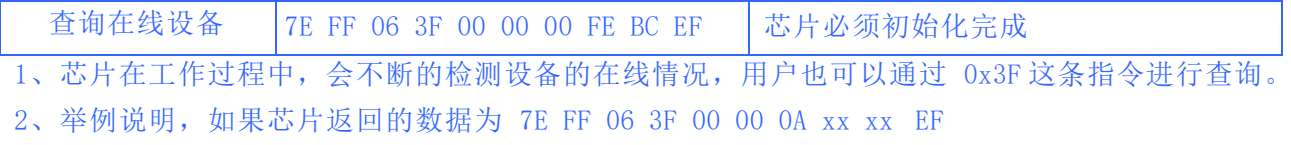

DL=0x0A = 0000 1010 代表了 TF 卡和 FLASH 在线

如果 DL=0x0F= 0000 1111 代表了 U 盘、TF 卡、PC、FLASH 均在线

3、0x0F--低四位均代表一种设备。

#### 3.5.2 播放状态查询指令[0x42]

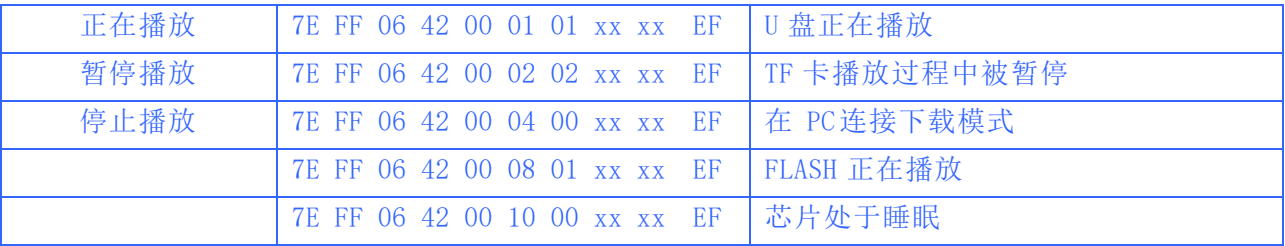

1、模块在解码过程中会有 3 种状态。用户可以通过指令查询获取模块的当前状态。

2、播放:是指正在播放曲目,芯片有声音输出。

暂停:是指正在播放一首曲目,人为的发送指令暂停播放,芯片停留在当前暂停的位置。

停止:是指一首曲目播放完毕,模块就处于播放停止的状态。

3、如果返回的数据为 7E FF 06 42 00 02 02 xx xx EF 代表的意思详解如下:

DH = 0x02 --- 代表的是当前是 TF 卡设备,

 $DL = 0x02$  --- 代表的是当前"TF 卡播放过程中被暂停"

4、如果返回的数据为 7E FF 06 42 00 02 02 xx xx EF 代表的意思详解如下:

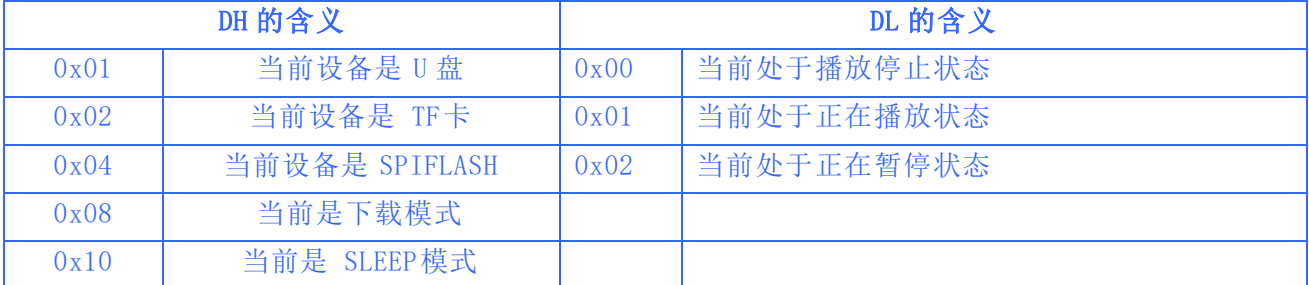

### 3.5.3 指定文件夹曲目总数查询[0x4E]

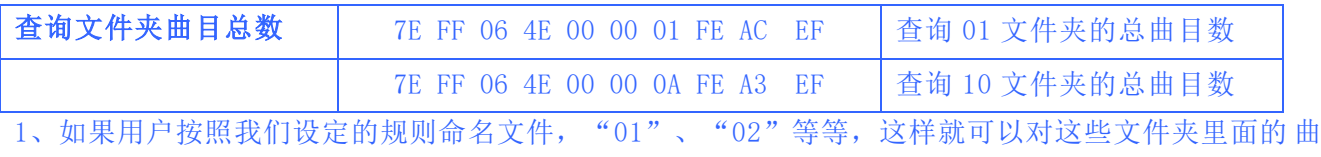

目总数进行查询。查询的有效文件包括 MP3、WAV。其它格式的文件忽视。

2、如果查询的文件夹为空[表示无有效文件],那么串口会直接返回以下信息:

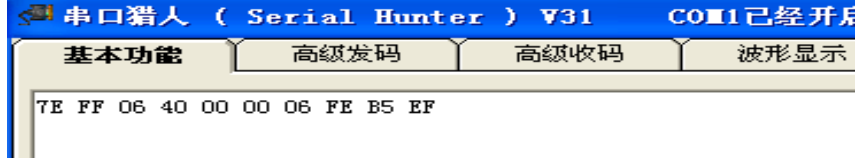

显示查询文件夹出错,或者是没有这个文件。

## 3.5.4 当前设备的总文件夹数目查询[0x4F]

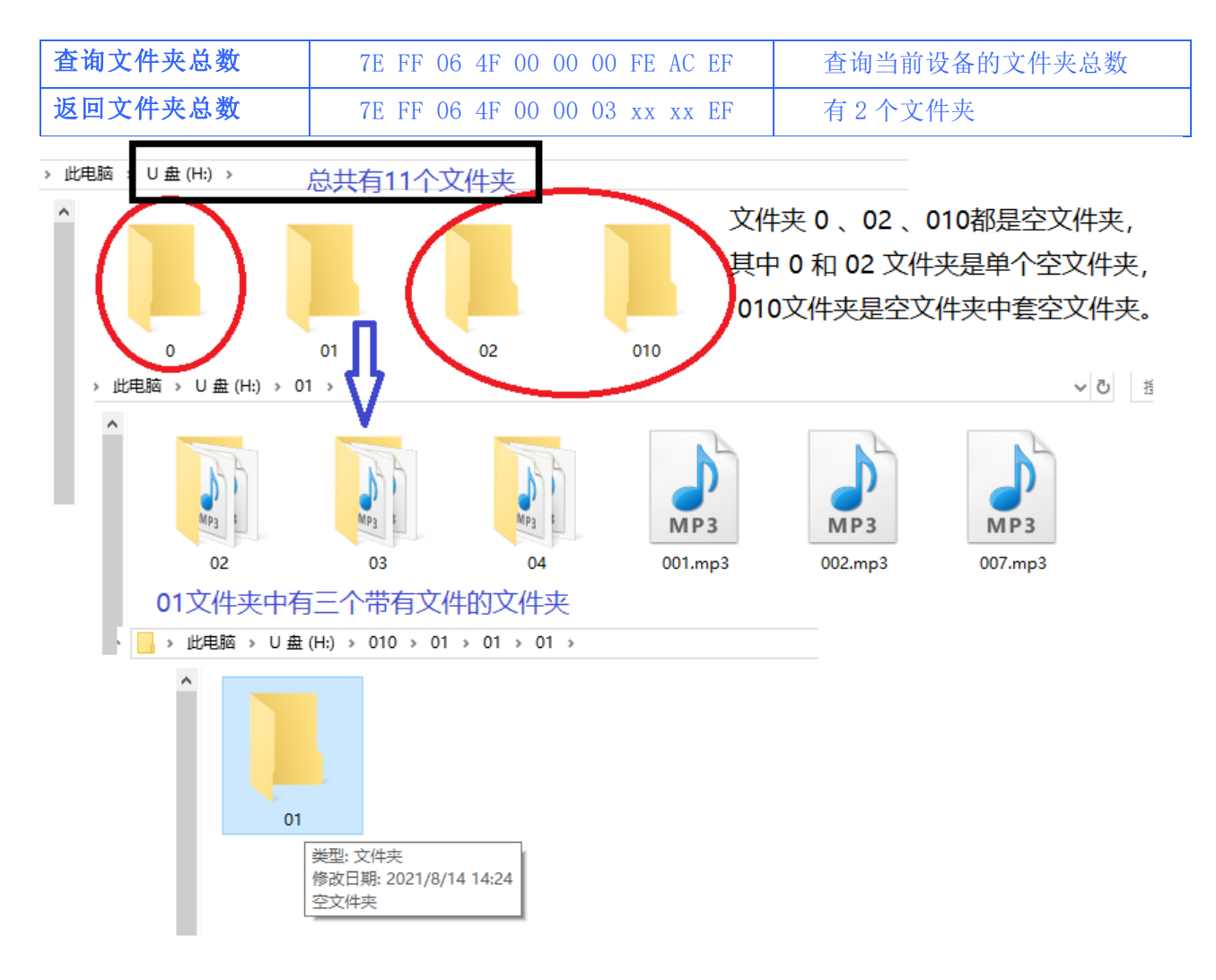

1、用户可以对当前的设备进行文件夹总数的查询,我们支持文件夹的数目查询,也支持文件夹里面包 含文件夹,用户也可以建立空的文件夹,同样会查询到的。

2、文件夹总数的计算方法 = 根目录 + 文件夹总数。

如果设备里面有 3 个文件夹, 返回的会是 4;

如果设备里面有 0 个文件夹, 返回的是 1;

如果设备里面有 11 个文件夹, 返回的是 1 + 11 =12 。

3、读取文件夹总数的返回数据为:7E FF 06 4F 00 00 0C xx xx EF 代表的意思详解如下:

- DH = 0x00 --- 文件夹总数的高字节;
- DL = 0x0C --- 代表的是一个有 11 个文件夹;
- 0x0C , 12 转化为 16 进制为 0x0C。

4、TF 卡和 U 盘、SPIFLASH 是一样的, 查询的是当前的设备, 如果当前处于 U 盘播放状态, 则查 询 到的是 U 盘内部根目录的文件夹总数;如果当前是 FLASH 处于播放状态,则查询到的是 FLASH 内 部根目录的文件夹总数。

5、注意事项:如果里面什么文件夹和文件[MP3、WAV]都没有,那也会返回数据。只要里面有文件 [MP3、WAV、TXT], 那只返回的数据只有一个根目录。建议不要创建空文件夹, 如果创建太多的空文 件夹也会占用空间,创建大量的空文件夹也会导致读取的速度减慢。

#### 3.5.5 查询插播文件夹的文件总数[0x61]

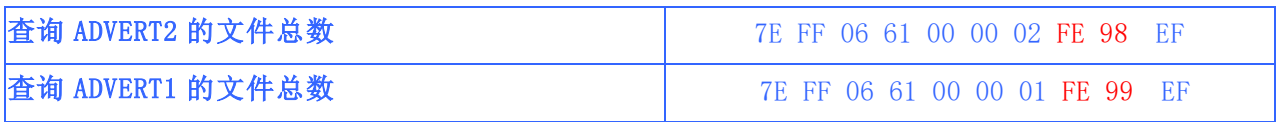

1、插播的广告文件夹最多支持 9 个, 即 ADVERT1 ---ADVERT9, 这点请用户注意。

2、实测如下图, 查询 ADVERT1 文件夹的文件总数, 实际返回的数据是 0x0A, 也就是有 10 个有效文 件。

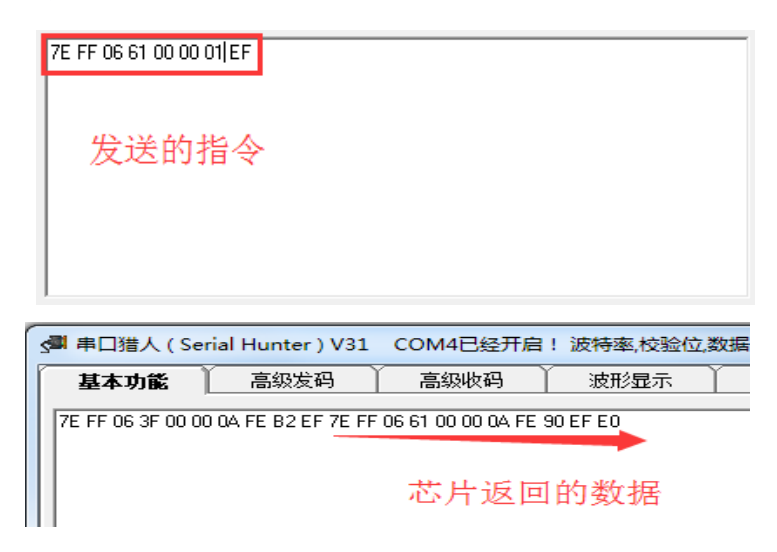

#### 3.5.6 查询当前播放的音乐的总时间和已经播放的时间[0x80][0x81]

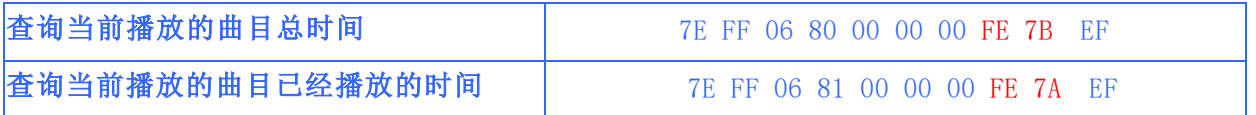

这里我们扩展了两条指令,用于给用户查询当前播放的曲目总时间和已经播放的时间。

1、当前播放的曲目的总时间,这个是每个 MP3 文件已经固定了的,直接读取 MP3 文件就可以获取这 个时间。

2、当前播放的曲目已经播放的时间,我们内部是通过读取 MP3 文件获取的,并不是内部自己定时计 数产生的,所以是很准的。

3、如下截图,是我们实际测试中,芯片返回的数据 7E FF 06 80 00 01 4B FE 2F EF 其中 01 4B 就是芯片内部获取的总时间,合并起来就是 0x014B 转换为十进制就是 331 我们推荐的算法是 331/60 = 5 分钟, 331%60 = 31 秒。这样就得出这首曲目的时间为 5 分 31 秒

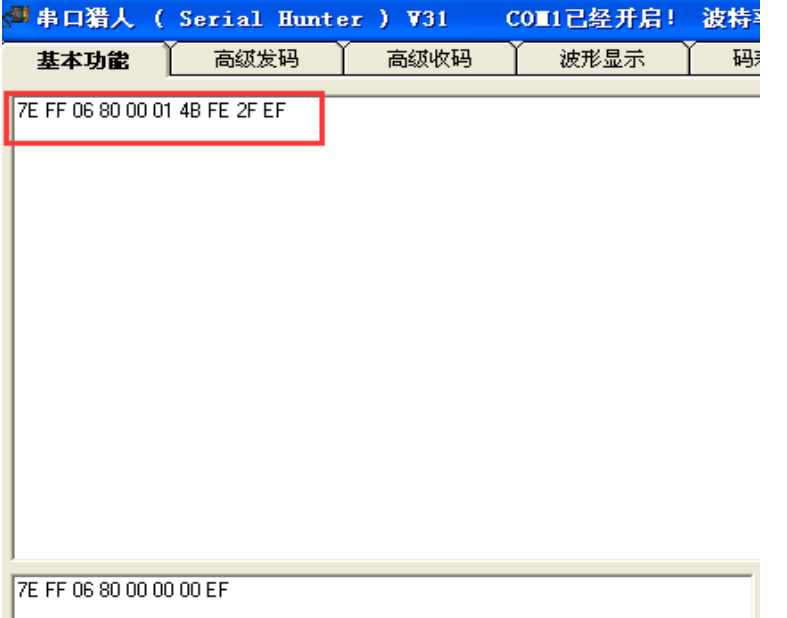

4、用户在使用的过程中,如果要显示歌曲的播放时间,我们建议用户不要频繁的去查询,可以获取 总时间之后,自己的 MCU 内部做一个计时处理,因为一般的播放时间不需要要求很准的。当然如果 要去频繁的查询也是可以的。

5、查询歌曲的总时间和当前已经播放的时间,请一定要在当前曲目解码成功之后,才能获取正确的 时间,否则查询回来的就是 0x0000。

## 4. 参考电路

争对模块的应用,我们提供了详细的设计参考,让您可以更快的上手体验到该模块的强大功能

- 串行通信接口,波特率默认 9600,可以根据客户的要求修改
- 外部的 IO按键的功能可以按照客户需求订制
- 外部单声道功放参考电路

## 4.1 串行接口

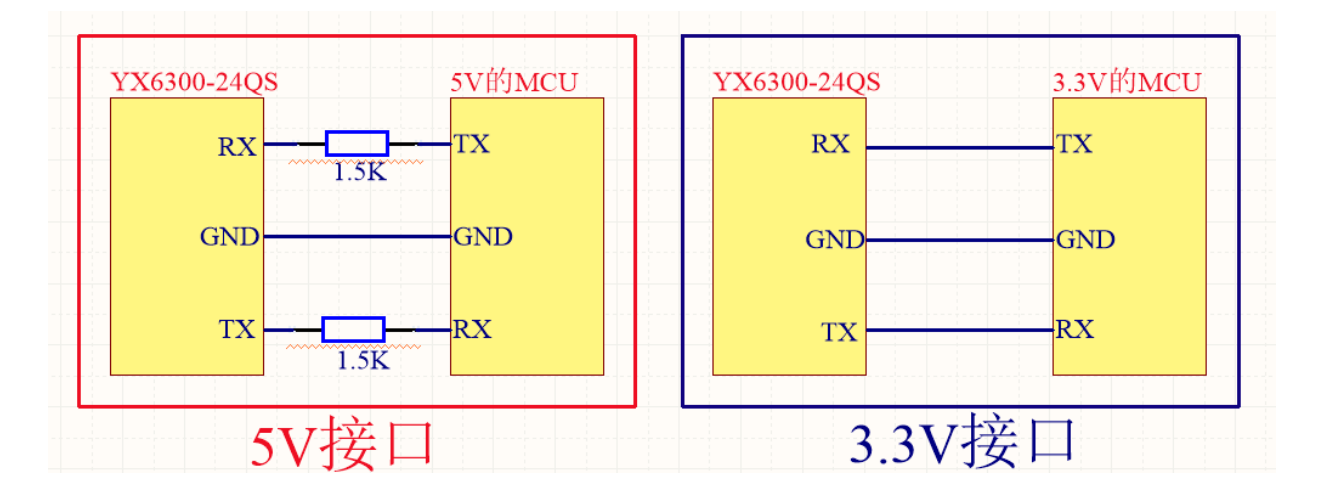

1、模块的串口为 3.3V 的 TTL 电平,所以默认的接口的电平为 3.3V。

2、如果系统是 5V。那么建议在串口的对接接口串联一个 1.5K 的电阻。这样足以满足一般的要求。

3、如果应用于强电磁干扰的场合,请参考"注意事项"的说明。

4、模块在 5V 和 3.3V 的系统中均正常的测试过,一切正常。均采用的是直连的方式,并没有串 1.5K 的电阻。一般的芯片都是能够兼容 3.3V 和 5V 的电平。

5、但是用户在实际的产品开发过程中,一定要严格的测试,留意电平的转换。强烈建议用户在能修 改的条件下, 使用 3.3V 的 MCU, 响应环保、低功耗的号召。

6、如果使用的是 5V 的 MCU, 强烈建议用户单片机 5V 的情况下, TX 和 RX 都能各串 1 个 1.5K 左右的 电阻。

## 4.2 按键接口

芯片我们采用的是 IO 按键的方式, 取代了 AD 键盘的接法, 这样做的好处是充分利用了 MCU 越来 越来越多的 GPIO。设计繁琐但不简单,我们芯片默认配置 4 个按键的功能分配,可以在任何恶劣 的场合随意的控制,甚至也可以作为与 MCU 的通信接口。我们的按键分配多种不同类型的功能。

#### 并且按键的配置有两种方式**:**

- 根据 2 个电阻的对地来选择,参考"4.2.1"章节
- 根据设备中 read.txt 文件讲行配置, 参考"4.2.2"章节

### **4.2.1** 通过 **2** 个电阻来配置按键功能

以下支持 4 种按键模式。

- 一对一触发播放, 可打断[K1 和 K2 均是悬空状态]
- 按键抬起停止播放[K1 外接 1K 短接到地, K2 悬空]
- 一对一触发播放, 不可打断[K1 悬空, K2 外接 1K 短接到地]
- 标准的播放功能, 如上下曲、播放暂停等等[K1、K2 都短接 1K 电阻到地]

按键的接口图

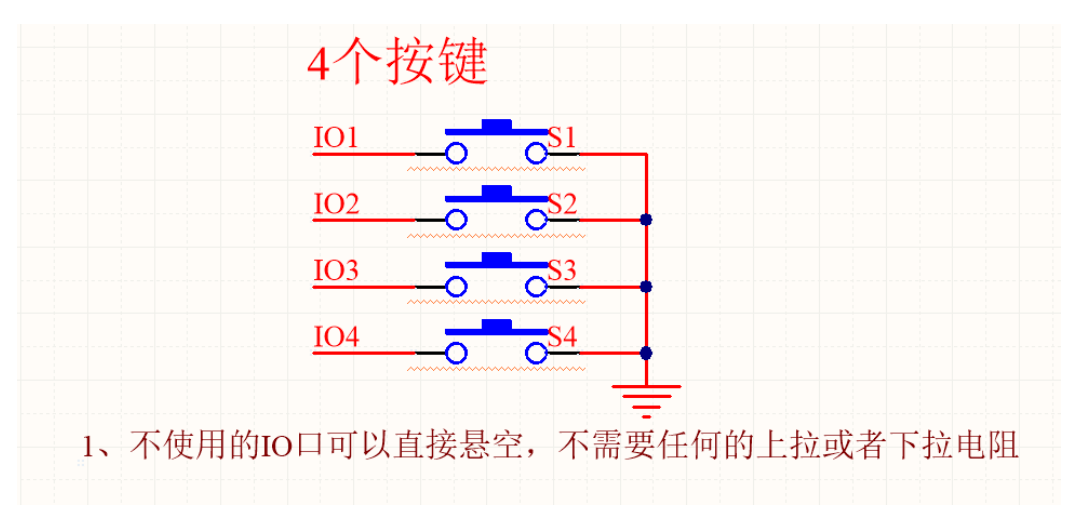

#### 按键的功能选择图

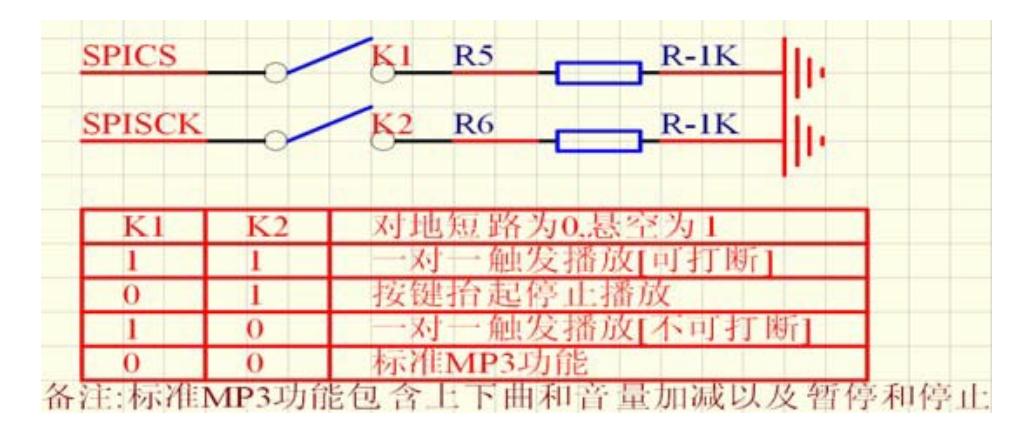

### **4.2.2** 通过 txt 文件来配置

由于我们的方案支持 FAT 文件系统,所以设备中的文件的内容,可以很轻易的读出来, 所以我们就扩展了此功能,通过设备内的 read.txt 文件来读取按键的配置,后期我们还 会扩展更多的功能,请拭目以待

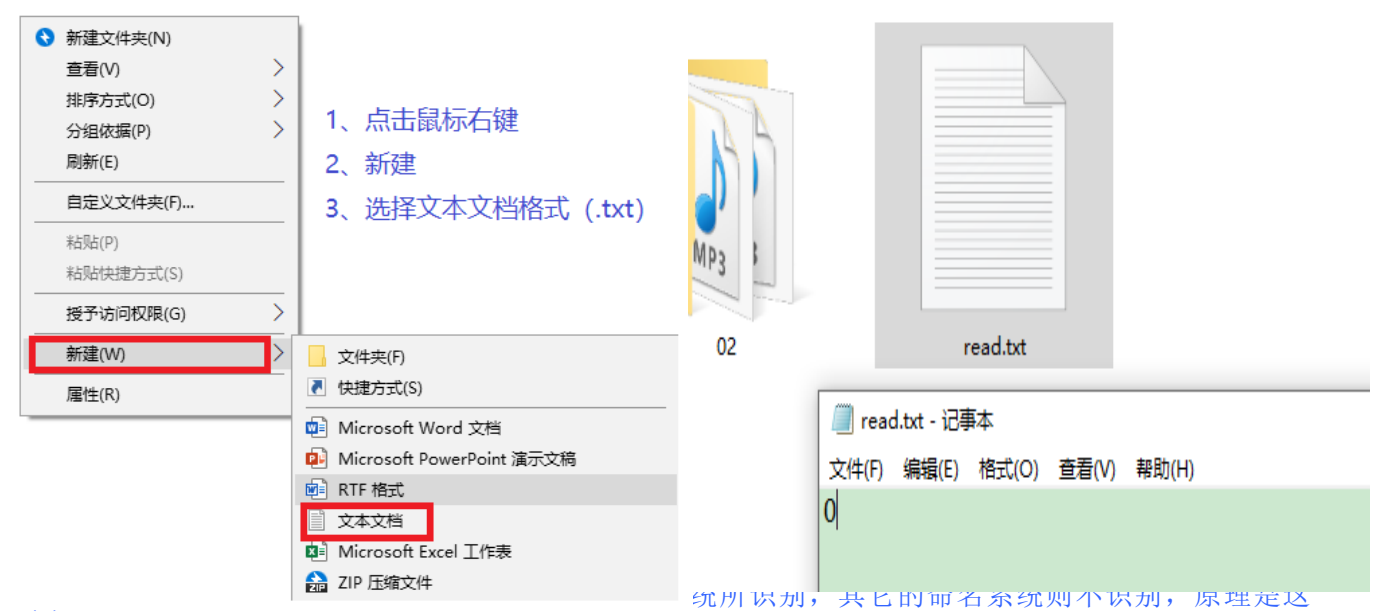

样的,芯片上电之后初始化文件系统,会首先搜索 read.txt。这个文件,搜索到之后,对里面的数 据进行读取和处理。请严格的按照我们给出的配置参数的方法。

(2)、配置文件在同一个设备中,最多只能有一个,可以没有,但是一定不能出现两个或者以上,否 则会导致识别出错。

(3)、如果要配置 FLASH 模式下的按键功能,必须要要在 FLASH 里面建立一个 read.txt 文件 如果要配置 TF 卡模式下的按键功能,也要在 TF 卡里面建立一个 read.txt 文件。U 盘也是一样。也 就是说任何一个设备需要配置按键功能,都需要建立一个 read.txt 在相应的设备中。

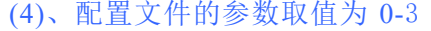

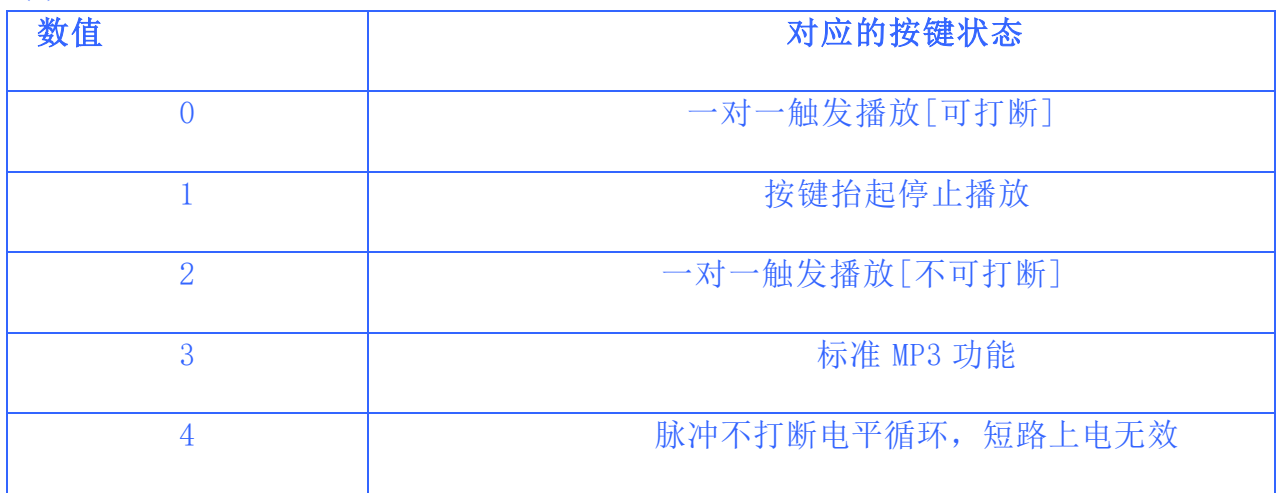

# **4.2.1** 按键的功能

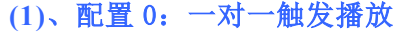

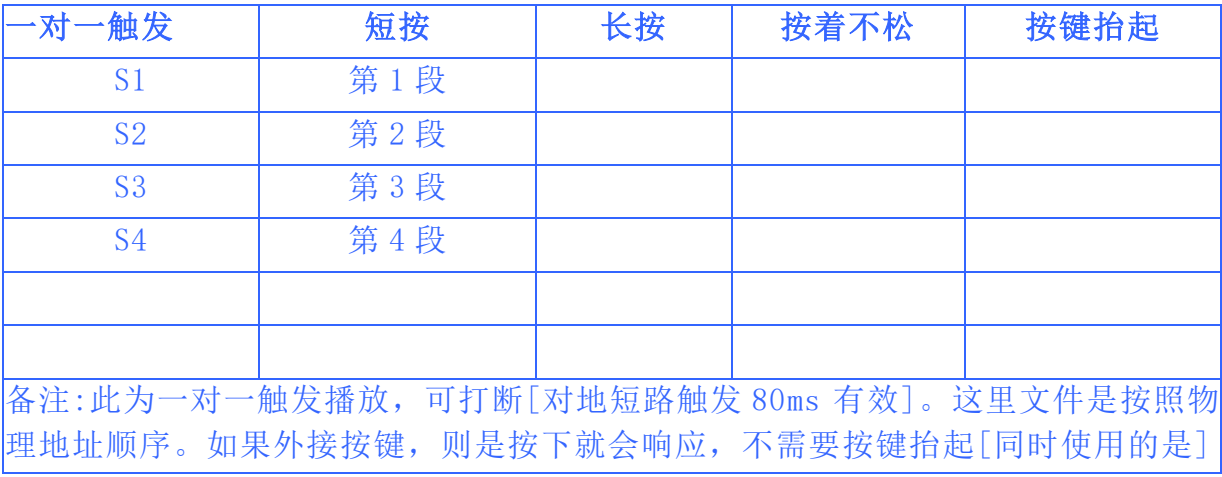

## **(2)**、配置 1:按键抬起停止播放功能

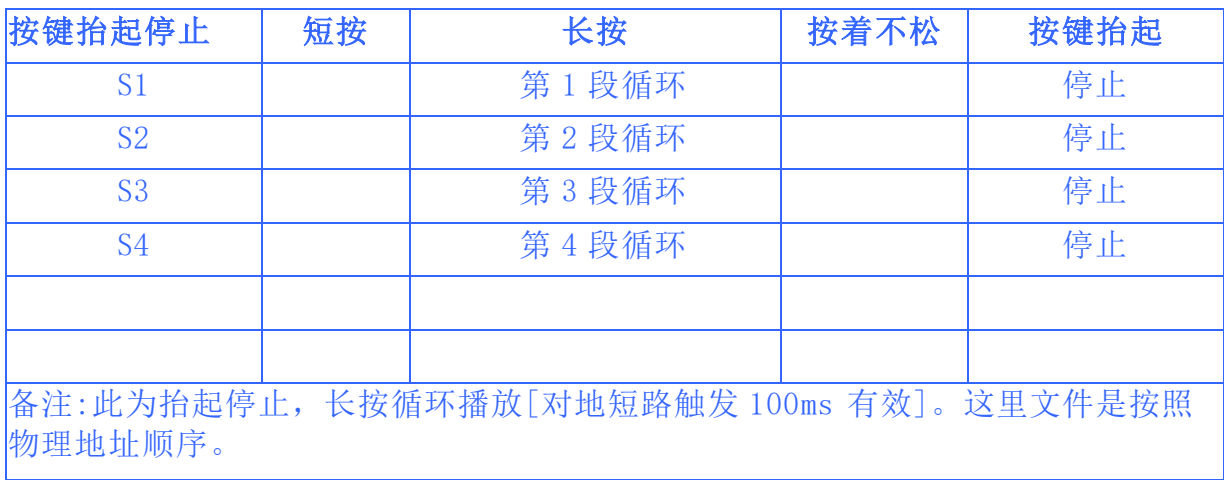

## (3)、配置 2:一对一触发不可打断

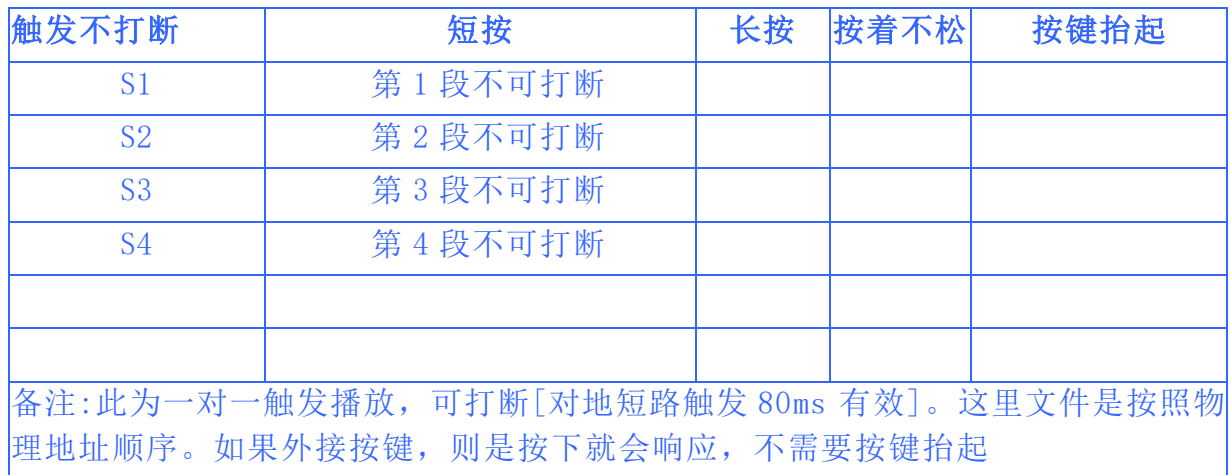

## **(4)**、配置 3:标准播放功能

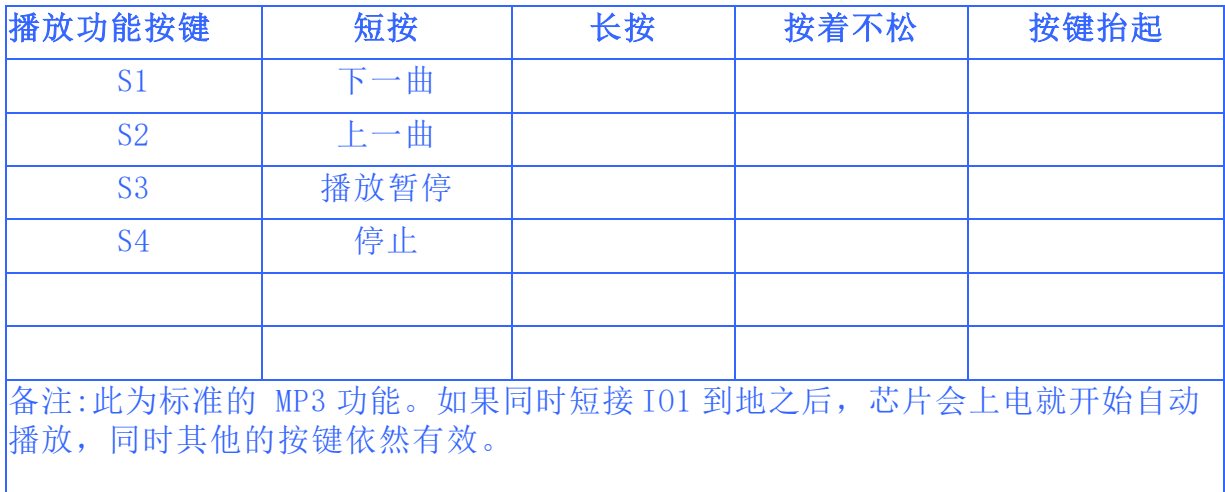

#### **(**5**)**、配置 4:脉冲不打断电平循环,短路上电无效

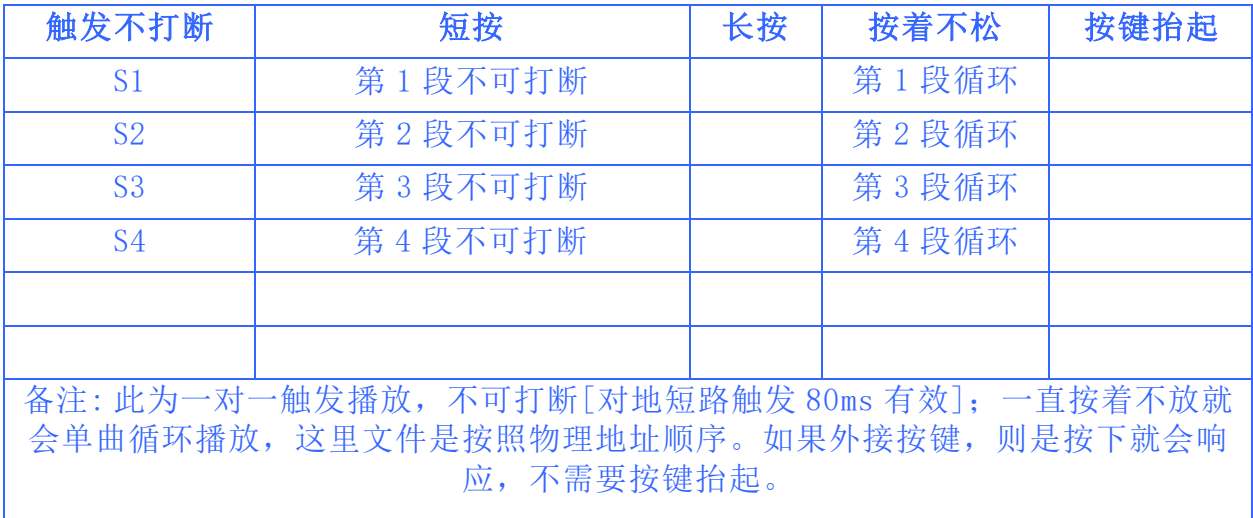

## 4.3 外接单声道功放

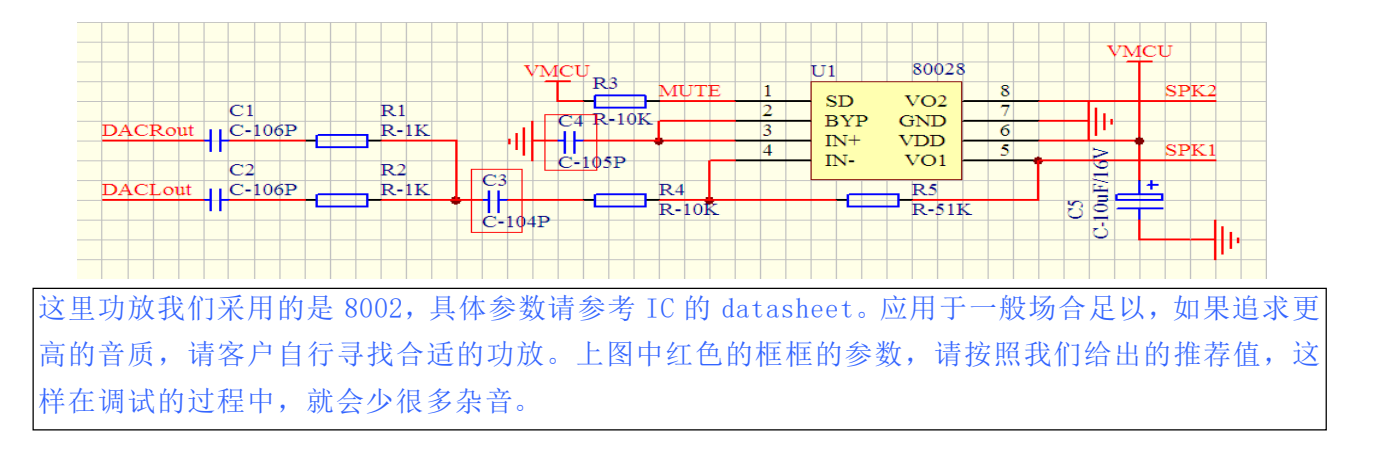

## 4.4 用户调节功放的音量

我们的模块上电之后,默认的音量是最大输出,但是用户是可以修改的,修改的方法分两种。

### 1、软件的方法:

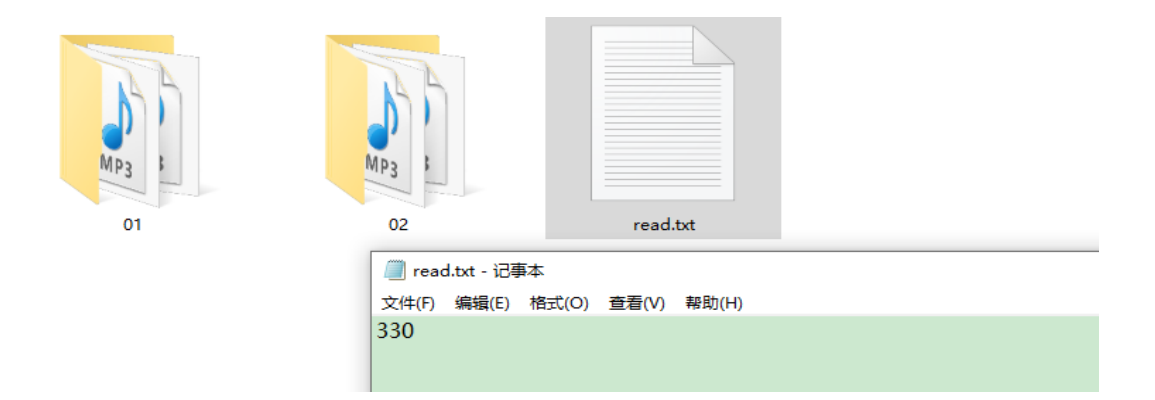

(1)、如上图,可以清晰的看到"read.txt"文件的数据位"330"。第一个"3"是用来配置按键的, 上面已经有详细的讲解了,这里就不做解释。

(2)、后面的"30"代表的意思是芯片上电音量为 30级。如果我们需要音量上电设置为"15",那 么上图的 read.txt文件的内容是"315"。

(3)、我们的音量最大 30 级,所以用户在设置的时候,不可以超过这个范围,否则会导致出错。

(4)、如果用户不需要设置音量,这里可以直接设置为"3",这样就可以了,后面的两位直接不填也 是可以的。

#### 2、硬件的方法:

通过改变电位器的大小来改变音量,就是模块上四四方方的蓝色正方形,上面有个十字和数字 1 和 3;向数字 1 方向是音量-,向数字 3 方向是音量+。

## 4.5 模块的指示灯说明

1、我们的模块集成了一个翠绿色的指示灯,用来指示工作状态

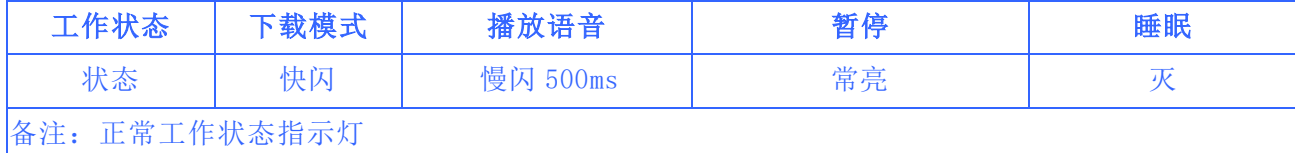

2、如果模块上电未检测到 TF 卡或者 U 盘或者 FLASH 在线,指示灯会自动熄灭。这样用户就可以判 断模块外挂的设备是否正常。

3、如果用户不需要此指示灯,可以直接焊下来就可以,不会对模块的正常工作产生任何影响。

## 4.6 测试简述

1、用户拿到模块之后,可以直接插上 USB 线缆,对模块进行下载语音,正常,插入 USB 线之后,电脑 会显示如 U 盘插入一样的窗口。并且电脑会自动安装 USB 驱动,无需用户关心

2、如果下载语音完成之后,有两种选择测试

(1)、用户可以直接拔掉 USB 线缆,再供电测试,相当于对模块进行一次重启。

(2)、不拔掉 USB 线缆,直接短接我们的任何一个按键到地[PTUF1FS 有 4 个按键],就可以退出下载模 式,进入正常的工作状态。原理是这样的:插上 USB 我们是默认进入下载模式,必须人为的干预,才 能退出下载模式,就是按下按键。

3、进入工作状态之后,就可以按照我们的按键表格,来进行模块的简单测试了。

## 4.7 USB 更新语音说明[业内首创功能]

我们的模块可以使用手机充电线直接更新语音,方便、灵活。这里分两种设备

- USB 更新 SPIFLASH 的语音模式
- USB 更新 TF 卡内的语音模式

其实 SPIFLASH 和 TF 卡, 在插入 USB 连接电脑, 原则上是一致的, 使用的都是 MASSSTORAGE 协议。但 是目前技术上面,暂时还没办法实现插上 USB 连接电脑,同时显示 TF 卡和 SPIFLASH 的盘符功能。 这 里就分为两种操作,针对芯片说明。

1、芯片一上电检测到 USB 连接电脑,首先判断 TF 卡是否在线,如果在线则进入下载 TF 卡的模式。

2、如果 TF 卡不在线,则进入 SPIFLASH 的下载模式。

3、如果 TF 卡和 SPIFLASH 都不在线, 则进入空的下载状态。

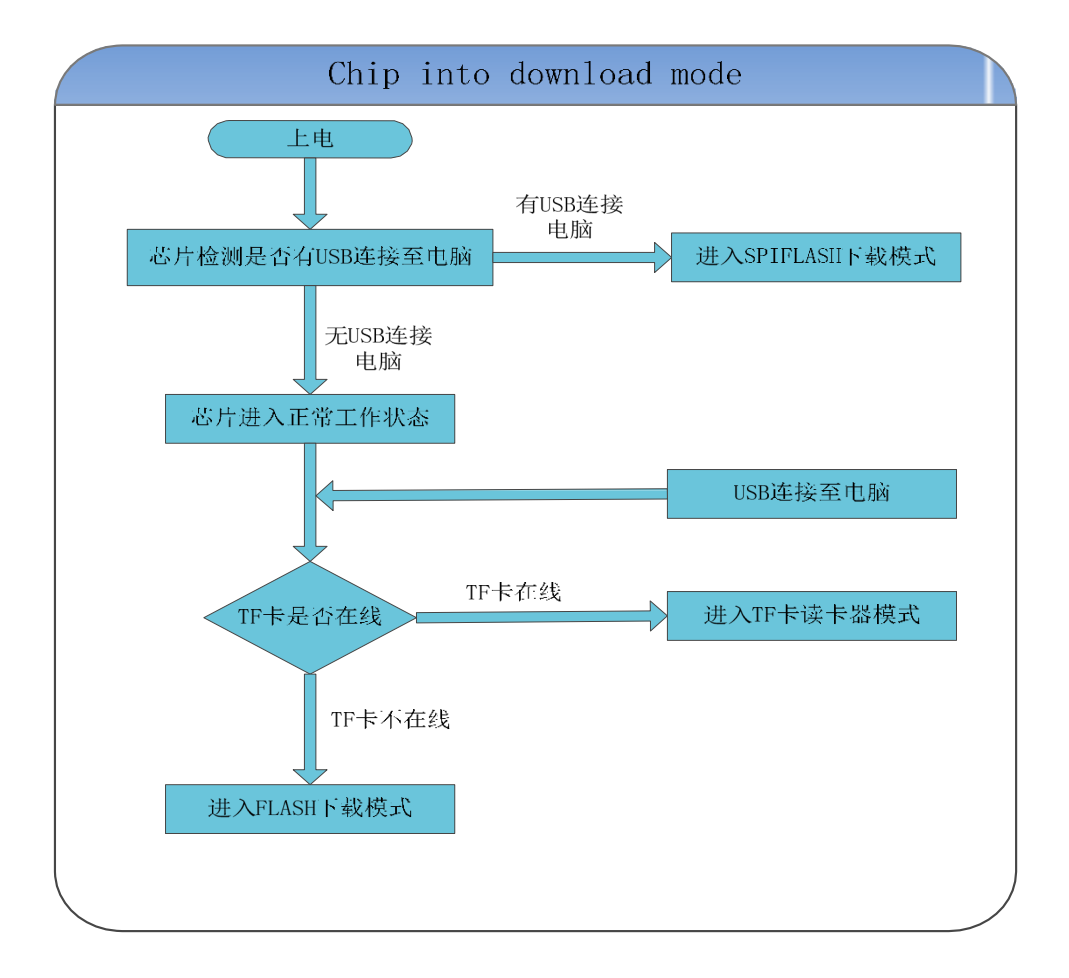

## 4.7.1 USB 更新 SPIFLASH 的语音详细说明

我们的模块可以使用手机充电线直接更新语音,方便、灵活。我们的优势如下

- 可以按照客户的要求,更正下载语音的窗口信息
- 无需安装任何软件,直接更新,也不需要专用下载器
- 对音质无任何压缩和损坏, 保证更高的音质体验

1、插上我们模块的 USB 之后, 可以以 SPIFLASH 作为存储介质的 U 盘, 如下图

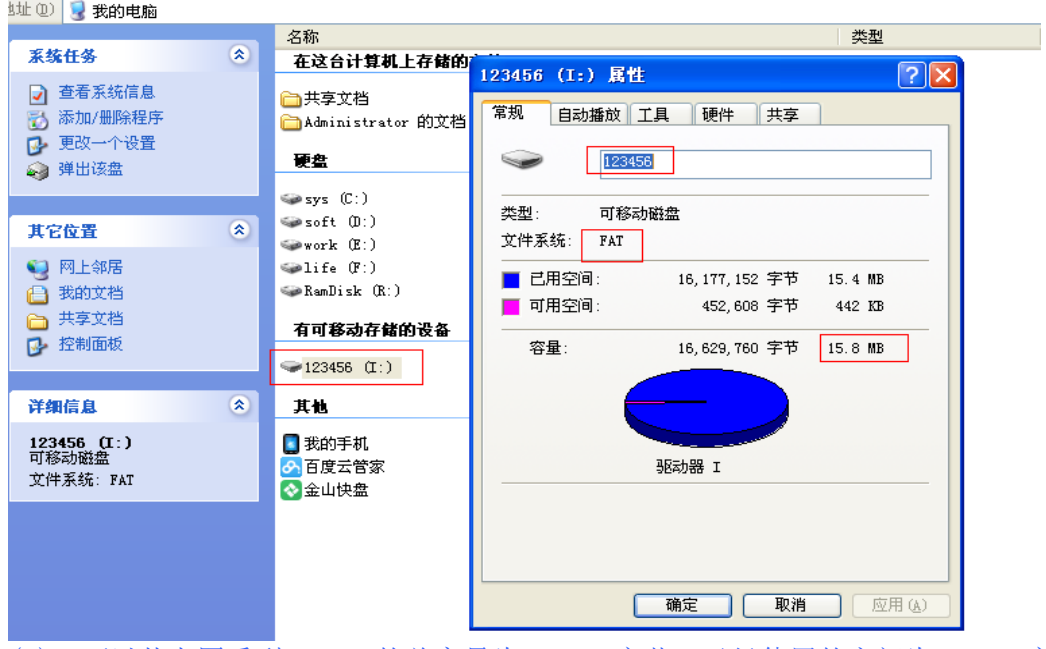

(1)、可以从上图看到 FLASH 的总容量为 15.8M 字节。已经使用的空间为 15.4M 字节。虚拟出来的设 备的文件系统的为 FAT 格式。FAT 文件系统占的存储空间为 442K

(2)、进入设备之后,如下图

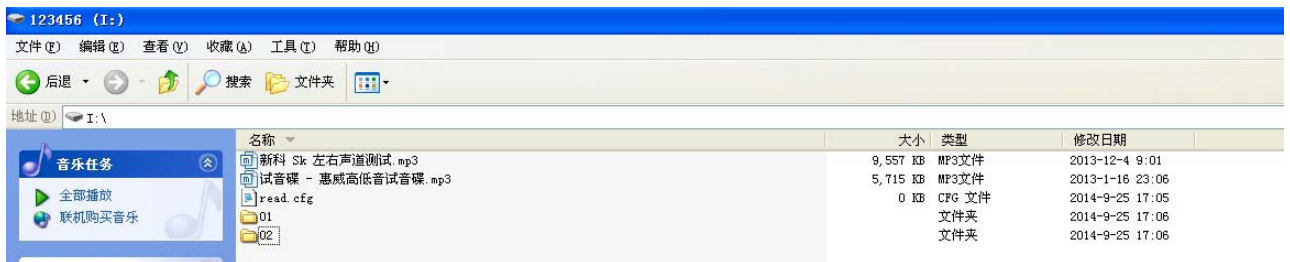

可以很清晰的看到设备里面的文件,以及文件名称。可以像操作 U 盘或者读卡器一样操作 FLASH.只 是速度会比他们慢。至于为什么后面会详细解释。

(3)、无论用户使用多大容量的 FLASH, 我们模块都是支持的, 并且内部已经做了自动识别, 无需用 户操心,用户也仅仅需要根据自己的需求来确定 FLASH 的容量和型号。

(4)、目前经过我们反复的测试和验证,SPIFLASH 支持最大的容量为 16M 字节,对应型号 W25Q128 因为再大容量的 FLASH。由于技术的原因暂时还没有突破,后续会直接更新,请用户知晓。

## 4.8 用户使用空白的 FLASH 说明

用户在调试的过程中,会按照自己的需求更换 FLASH 的大小来满足自己的需求,这样就需要以下三 个步骤来完成 FLASH 的替换。

- 将新的空白的 FLASH 焊接在板子上面
- 通过 USB 接口对空白的 FLASH 进行枚举和格式化
- 格式化完毕, 就可以像使用 U 盘一样使用

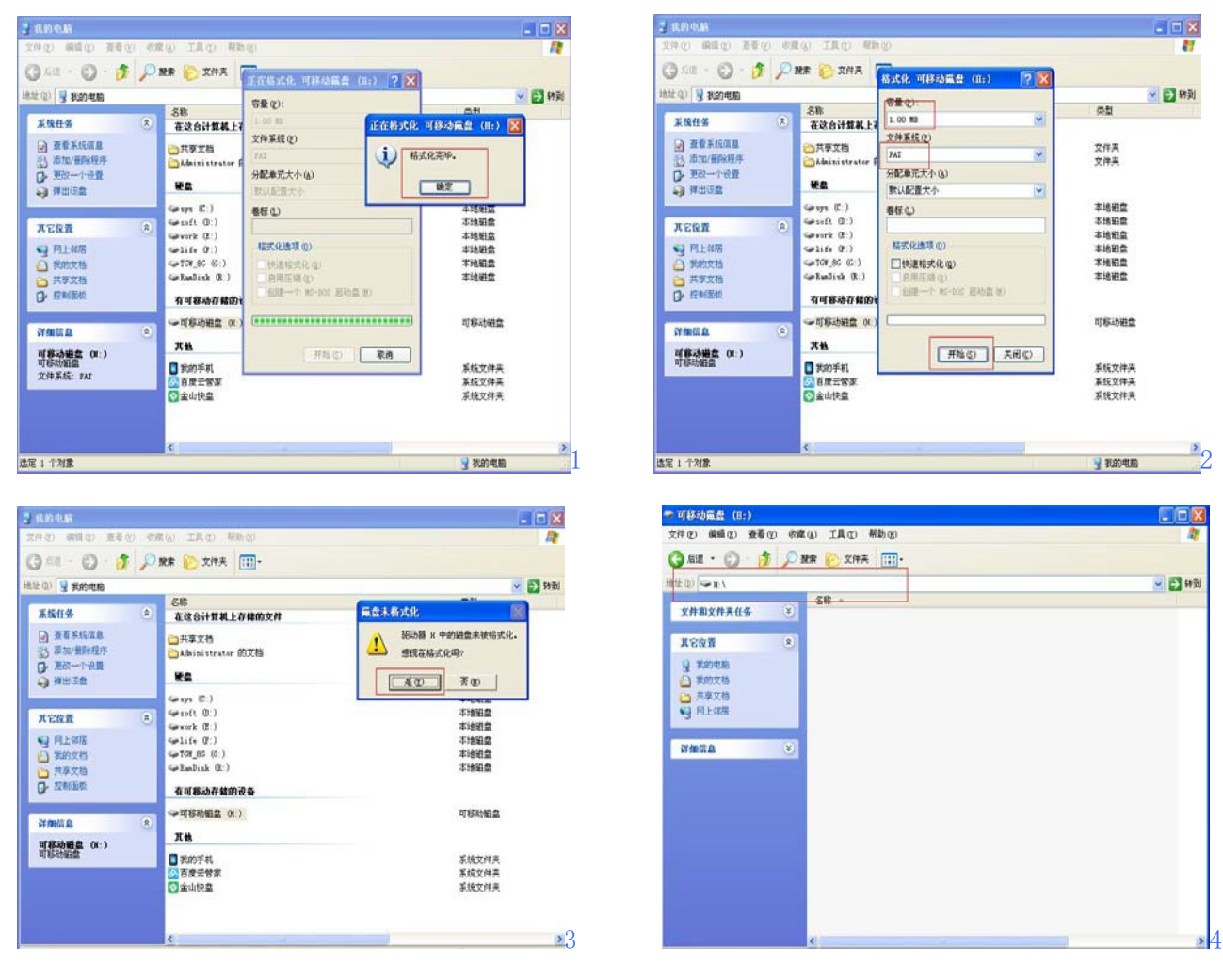

如上面的 4 个图片, 就是使用空白 FLASH, FLASH 的型号为 W25Q80, 容量为 1Mbyte。使用 USB 连接 电脑第一次的处理过程。上面的截图可以很详细的看出步骤

1、我们的方案目前最大支持 64M 字节的 FLASH。换算为 FLASH 一般的型号, 如: W25Q512. 但是市面 上目前量产的 FLASH 为 32M 字节,也就是 W25Q256。请用户注意,并且封装还不是 SOP8 的

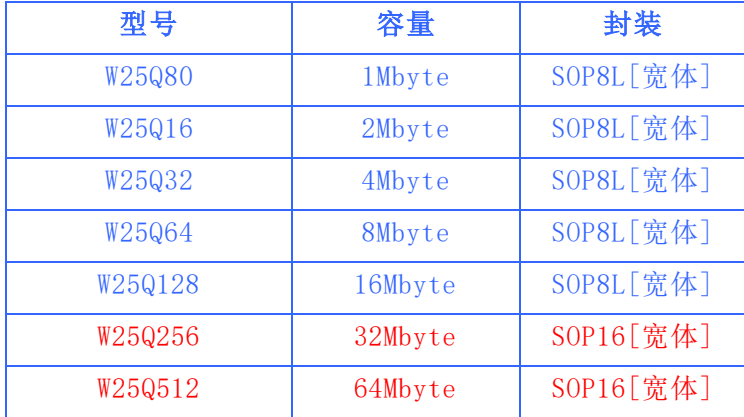

标红色的代表我们此版本暂时还不支持。后续会加大测试和技术力度,做到完全兼容。 2、我们的芯片支持自动识别 FLASH的容量大小。所以用户无需关心,只需要按照自己的需求使用合 适大小的 FLASH 即可。

3、因为空白的 FLASH 里面什么都没有,所以拿到空白的 FLASH 第一件事情,就需要对 FLASH 进行格 式化。将文件系统的链表写入 FLASH 中。

4、等到格式化成功之后,再拔掉 USB,再插上 USB 之后,就可以进行 SPIFLASH 的读写了。另外不 同容量的 SPIFLASH,格式化的所需要的时间长度是不一致的。也就是说,FLASH 的容量越大,格式 化所需要的时间越长。

5、经过我们大量的测试,基本市面上大部分的 FLASH 都是支持的,如:GD[兆易]、华邦、旺宏、飞 索、港宏等等市场上最常见的。都是无缝支持的,这点请用户朋友放心。

## **5.** 注意事项

芯片的使用,关键的地方做如下说明:

- 芯片的 GPIO 的特性
- 应用的中注意事项
- 串口编程部分的注意

## **5.1 GPIO** 的特性

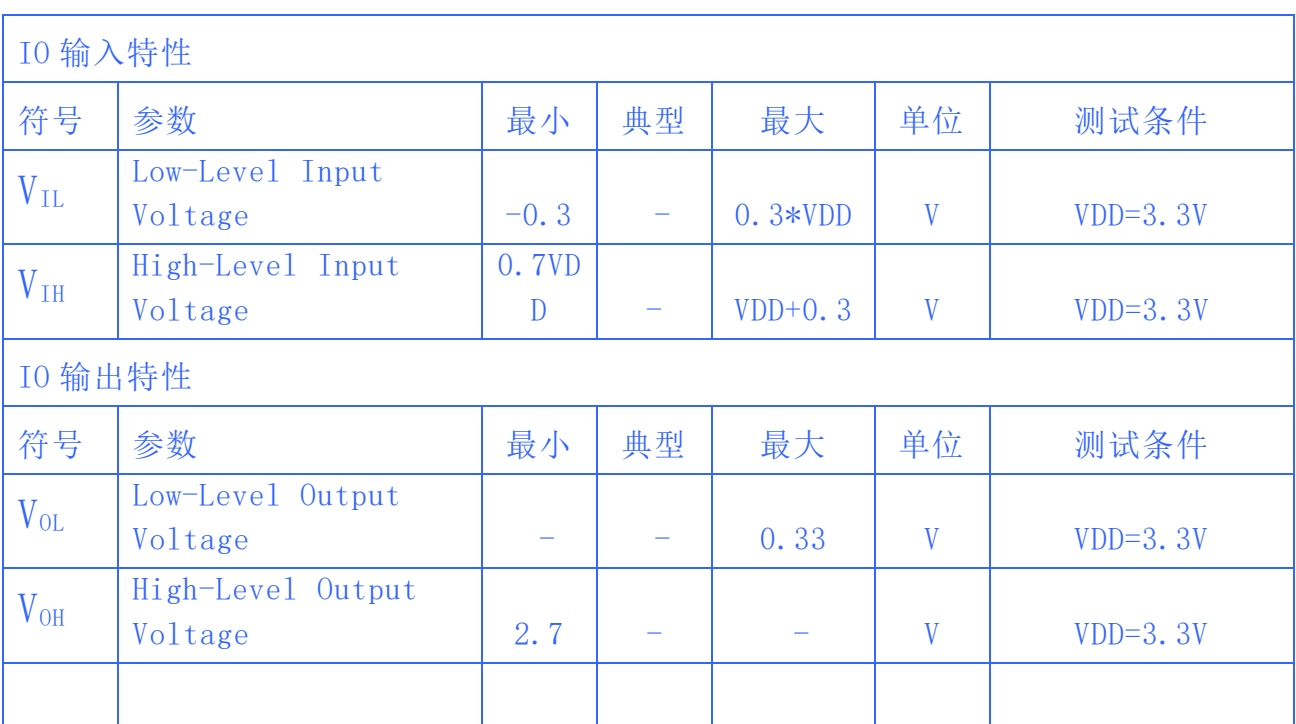

## **5.2** 应用中的注意点

1、芯片对外的接口均是 3.3V 的 TTL 电平,所以在硬件电路的设计中,请注意电平的转换问题。另 外在强干扰的环境中,请注意电磁兼容的一些保护措施,GPIO 采用光耦隔离,增加 TVS等等

2、串口通信,在一般的使用环境下,注意好电平转换即可。如果强干扰环境,或者长距离的 RS485 应用,那么请注意信号的隔离,严格按照工业的标准设计通信电路。可以联系我们,我们提供设计 参考

3、我们支持音频文件的采样率最低为 8KHZ。也就是说低于 8KHZ 的音频文件是不支持的,不能正 常解码播放。用户可以使用音频处理软件,提高音频文件的采样率来解决这个问题。

4、芯片在睡眠状态的电流在 10MA 左右,播放中,依据音量的大小以及外接的喇叭负载,峰值电 流可以达到 1A。功耗会比较大。如果使用在低功耗场合,请用户控制模块或者芯片的供电。这样可 以减小芯片的功耗。

5、用户如果直接使用我们模块自带的功放,请选择合适的喇叭即可。推荐使用 4 欧姆/3W。这个是使 用效果最好的配置。选用其它的喇叭,请注意负载大小,以及功率这两个参数。

6、该芯片模块支持 MP3、WAV 二种主流的音频格式。

8、我们的芯片支持 8/11.025/12/16/22.05/24/32/44.1/48KHZ 采样率的音频文件,这些也是网络 上绝大多数的音频文件的参数。如果用户的音频文件的采样率不在此范围内,是不支持播放的,但 是可以通过专用的软件转换一下即可。我们的优势就是无压缩播放和高音质,所以不太建议用户对 音频进行压缩。

## **5.3** 注意事项点

串口部分的操作,参见下面的流程,我们提供了完整的参照例程,供用户参考:

- 芯片上电的流程
- 串口编程参考的说明
- 串口操作需要延时的注意事项
- 串口协议的校验的说明
- 串口协议的校验的算法详解
- 外接 MCU 的晶振选择说明
- 芯片的播放说明[物理顺序等等]

## **5.3.1** 芯片上电的工作流程图

![](_page_36_Figure_4.jpeg)

1、我司提供的所有芯片的串口部分的操作,均是一样的协议,所以不用担心不同芯片的不兼容 2、如果对串口的操作,有任何不明白的,请一定联系我们,索取串口编程参考例程。

3、我们产品的更新,也一定会按照当前的协议版本,做到向下兼容。

## **5.3.2** 串口编程参考的说明

目前我们提供的串口编程参考代码,有两部分

(1)、第一部分是我们测试版的测试代码,相关的串口操作比较全面(2)、另一个是基本 版,只是指定曲目的范例。请用户耐心消化

## **5.3.3** 串口编程需要适当延时的注意点

1、芯片上电之后,需要大概 1S-1.5S 时间进行初花的相关操作,初始化完毕之后,会有初始化的相 关数据发送出来。用户也可以直接不理会这些数据

2、当指定设备播放之后,需要延时 200ms的时间,再发送指定曲目等等相关指令。

3、因为芯片自带文件系统,正常情况下,在曲目不大于 1000 首的话,响应速度是低于 50ms 的 曲目超 过 3000 首之后,文件系统的切换速度会变慢一点,响应速度在 100ms --- 1S 之间不等

4、芯片内部对串口的处理是 10MS 处理一次,所以连续的指令发送时,必须要间隔 20MS 的延时。否 则前面的指令将会被覆盖而得不到执行

5、如果指定文件夹文件名播放[0x0F、0x14]延时必须大于 40ms,因为芯片锁定文件是需要时间的。只 要涉及到文件夹文件名查找的相关指令, 40MS 的延时是必不可少的。如果芯片当前正在查找文件, 串 口的数据过来太频繁,会导致芯片的工作不正常

#### **5.3.4** 校验的重要说明

1、针对很多用户不太习惯校验的通信方式,我们特别推出了带校验和不带校验的兼容方式。举例说明。 如果我们发送组合播放指令如下:

![](_page_37_Picture_349.jpeg)

比较两条指令的区别,就是省略掉的校验的 2 个字节。这两帧数据均可以被芯片所接收。

2、因为很多用户在使用的过程中,很多都是使用不带晶振的 MCU。这样的话,我们必须建议您加上校 验这种方式,来保证通信的稳定性。

3、假如用户使用 STM32 或者 STC 等等 MCU, 并且是外挂晶振的, 就可以适当的省掉校验。因为不带 晶振的 MCU,时钟是相对不那么准的,所以串口会存在误差,一旦误差过大,会导致通信出错。 请用户 朋友自行斟酌。

### **5.3.5** 校验的计算说明

发送的指令,去掉起始和结束。将中间的 6 个字节进行累加,最后取反再+1 得到校验码。接收 端就将接收到的一帧数据,去掉起始和结束。将中间的数据累加,再加上接收到的校验字节。刚好 为 0.这样就代表接收到的数据完全正确。

举例说明:

举个例子,如果我们播放下一曲,就需要发送:7E FF 06 01 00 00 00 FE FA EF

数据长度为 6.这 6 个字节是[FF 06 01 00 00 00] 。不计算起始、结束、和校验。校验字节为 FE FA。 发

#### 送端得到校验码的过程:

相加的过程: FF+06+01+00+00+00 = 0x0106

取反加 1 的过程:  $0x0106$  取反 = FEF9 / 再+1 =  $0x$ FEFA, 和我们的校验值对比一下

#### 接收端进行校验的过程**:**

相减的过程: 0 - 0x0106 = 0xFEFA 。再和我们的结果比较一下。

#### 最后可以参考一下我们给出的参考例程,或者直接移植我们给出的函数,就很容易理解了。

### **5.3.6 MCU** 的晶振选择

1、原则上我们建议用户,使用 11.0592MHZ 或者相倍数的晶振。这样可以让串口产生 9600 的波特率会更准确。我们的芯片串口误差是允许在 3%以内的。

2、如果用户在 12M 的晶振时。首先要做如下判断:

(1)、看是什么 MCU,51 或者 PIC、STM32 等等,基本都自带波特率发生器,所以产生 9600 的波特率基本没压力。

(2)、看 MCU 是否为硬件串口, 如果是 IO 模拟的串口的话, 强烈建议用户使用 11.0592 的晶振。

(3)、标准的 51, 如: STC89C52 或者 AT89C52 等等都是采用定时器产生波特率的, 经 过简单的计算就可以算出, 12M 晶体做 9600 波特率的误差是是 0.16%, 正常运行是没 有任何问题,但还是需要用户进行全面测试。

#### **5.3.7** 指定播放的说明

- 指定曲目播放[按照物理顺序]
- 指定曲目播放[按照文件夹和文件名的名称]
- 指定曲目播放[按照文件名, 必须在 MP3 文件夹下]

#### **1**、按照物理顺序指定曲目播放**:**

需要按照下图的方法往 TF卡中拷贝歌曲。先拷贝进设备的,编号为第一首,以此类推

![](_page_38_Picture_16.jpeg)

#### **2**、指定文件夹和文件名播放

详情请参考芯片数据手册的"3.4.4 指定文件夹播放"章节

### **3**、指定 **MP3** 文件夹里面的文件名播放

详情请参考芯片数据手册的"3.4.5 指定 MP3文件夹播放"章节

## **5.3.8** 串口调试说明

![](_page_39_Picture_106.jpeg)

1、首先现在网上下载一个软件"串口猎人",为什么选择这个,因为它有自动搜索串口的功能,十分 好用。打开之后的主界面如上图所示,可以看到红色部分,依次设置即可

2、打开软件,首先要搜索串口,找到指定的端口之后,指定"波特率",我们的芯片默认的波特率 为 9600, 最后就是"启动串行端口",这样软件就配置好了。这里有两个概念需要明确一下 第一是"HEX 码",我们默认是这个,这个是用来显示数据的。所以必须设置这里第二是"字符 串",这个是用来显示打印字符的,我们这里用不到。

(3)、软件配置 OK之后,将需要的指令复制到发送区域即可。具体的指令请参照芯片的数据手册 (4)、如果芯片的数据手册没有的测试指令的话,请自行计算,尤其需要注意的是"校验和"这两个 字节,如何计算不对的话,芯片是不接受指令的,同时会返回相应的错误指令

#### **5.3.9** 校验代码的移植

```
我们这里的说明,争对的是用户的 MCU 给我们的芯片发送控制指令
1、发送端 --- 用户的 MCU
/******************************************************************************
- 功能描述: 串口向外发送命令[包括控制和查询]
- 参数说明: CMD:表示控制指令,请查阅指令表,还包括查询的相关指令 feedback:是否需要应答
            [0:不需要应答,1:需要应答]
data:传送的参数
                  ******************************************************************************/
void Uart_SendCMD(INT8U CMD ,INT8U feedback , INT16U dat)
{
   Send buf[0] = 0xff; //保留字节
   Send buf[1] = 0x06; //长度
   Send<sup>buf[2]</sup> = CMD; //控制指令
   Send_buf[3] = feedback;//是否需要反馈
   Send buf[4] = (INT8U)(dat \gg 8);//datahSend_buf[5] = (INT8U)(dat); //datal<br>DoSum(&Send_buf[0],6); //校验
   DoSum(\&Send\;buf[0],6);SendCmd(8); //发送此帧数据
}
```
DoSum(&Send\_buf[0],6); 这里是指对 Send\_buf[0]---Send\_buf[5]这 6 个字节进行校验的算法生成校验 的两个字节, 并且存储于 Send buf[6]和 Send buf[7]中

```
/******************************************************************************
- 功能描述:求和校验
- 和校验的思路如下:
   发送的指令,去掉起始和结束。将中间的 6 个字节进行累加,最后取反码。接收端就将接收到
的一帧数据,去掉起始和结束。将中间的数据累加,再加上接收到的校验字节。刚好为 0.这样就代
表接收到的数据完全正确。
******************************************************************************/
void DoSum( INT8U *Str, INT8U len)
{
   INT16U xorsum = 0;
   INT8U i;
   for(i=0; i<len; i++)
   {
      xorsum = xorsum + Str[i];}
   xorsum = 0 -xorsum;
   *(Str+i) = (INT8U)(xorsum >>8);//得到高字节
   *(Str+i+1) = (INT8U)(xorsum & 0x00ff);//得到低字节
}
```
#### **2**、接收端,芯片发送数据给用户的 **MCU**

```
If(一帧数据接收完毕)
{
  for(i=0; i<(*(pi+1)); i++)//这里 pi 指向的是接收缓冲区,*(pi+1)是获取数据长度。
   {
      xorsum = xorsum + pi[i] ;//将接受到的数据进行累加
   }
  xorsum1 = ((u16)((*(pi+i))<<8)) | (*(pi+i+1));//这里是接收到的校验字节,16 位
  xorsum = xorsum + xorsum1;//将接收到的校验字节和自己算的校验数据相加
  if(!xorsum)
   {
  }
  else
  {
  }
}
      Uart_Task(pi);//串口处理--对接收到的指令进行处理
      ErrorStatus = ERROR_CheckSError ;//接收校验出错
      //校验码出错之后的处理
```
## **3**、用户无论使用的是什么 **MCU**,这两个函数均可以平行的移植到自己的程序中。 5.3.10 芯片或者模块的供电说明

![](_page_41_Figure_6.jpeg)

这里为什么增加两个二极管,分两种情况说明

(1)、外部只需要外接 U 盘播放,那么 D2 是可以省略掉的

(2)、如果外接电脑,则需要 D2,这样是为了防止 7805 前端无电压输入时,直接插上电脑,会把电脑 端的 USB电压拉低,导致不正常。

1、我们的模块或者芯片,供电的范围是 3.3V--5V。不可以超过 5V,否则会造成模块的永久性损坏。 2、我们的模块,是音频类的产品,对电源的纹波是有要求的,建议用户最好使用线性电源[带变压 器 的电源],后级使用 7805之类的线性稳压芯片供电。

3、7805 后一级最好增加一个二极管,这里的 4148 其实并不是最合适的,因为 4148 的正向电流只 有 500MA。如果我们后级的功放功率过大,会导致 4148 永久性损坏。这里选用 IN4001 或者 IN4007 才是最合适的。

4、很多用户在应用过程中, 往往很多供电是 12V 或者 9V, 如果用户使用 7805 之类的线性稳压 IC

时,一定要注意芯片的发热,线性稳压 IC 的原理,基本上都是将多余的电压以热量的形式表现出去。 举个例子,假如 12V 输入,经过 7805 之后,压差为 7V。假如后级的耗电流为 200MA,那么 7805 产生 的热量就是 1.4W,这个热量就很烫手了,会导致 7805 过热自保护,所以这样的硬件设计是很不合理 的。所以此时可以选用合适的 DCDC 芯片, 我们推荐使用 LM2596 之类的纹波小的芯片

## 5.3.11 系列产品的说明

![](_page_42_Picture_219.jpeg)

我们所有的芯片,仅仅只有两颗,也就是 YX5200[QSOP24]和 YX6200[SOP16]。所以用户朋友需要什 么功能,可以先和我司的技术支持沟通,我们可以替您选型,后期您那边只需要记住自己用的是什 么模块,模块上面的芯片是什么软件版本,如 MP3-TF-16P 模块,您只需要记住是 YX5200-24QS 就可 以了。

## **6.** 免责声明

### ■ 开发预备知识

本公司系列产品将提供尽可能全面的开发模版、驱动程序及其应用说明文档以方便用户使用但也需 要用户熟悉自己设计产品所采用的硬件平台及相关 C语言的知识

### ■ **EMI 和 EMC**

本公司芯片机械结构决定了其 EMI 性能必然与一体化电路设计有所差异。本公司芯片的 EMI 能满 足绝大部分应用场合,用户如有特殊要求,必须事先与我们协商.

本公司芯片的 EMC 性能与用户底板的设计密切相关,尤其是电源电路、I/O 隔离、复位电路,用户 在设计底板时必须充分考虑以上因素。我们将努力完善本公司芯片的电磁兼容特性,但不对用户最 终应用产品 EMC性能提供任何保证.

### ■ 修改文档的权力

本公司能保留任何时候在不事先声明的情况下对本公司系列产品相关文档的修改权力

### ■ ESD 静电放点保护

本公司产品部分元器件内置 ESD 保护电路,但在使用环境恶劣的场合,依然建议用户在设计底板时 提供 ESD 保护措施,特别是电源与 IO 设计,以保证产品的稳定运行,安装本公司系列产品为确保 安全请先将积累在身体上的静电释放,例如佩戴可靠接地的静电环,触摸接入大地的自来水管等

# **7.** 参考例程

```
/******************************************************************************
 - 实现功能:实现芯片上电分别指定播放第一曲和第二曲,基本的程序供用户测试
 - 日期 :2013-05-06
 - 运行环境: STC 晶振: 11.0592M 波特率:9600
 - 备注 : 在普中科技的 51 开发板上调试 OK --- STC89C516RD+
          该测试程序必须是模块或者芯片方案中有设备在线,譬如 U 盘、TF 卡、FLASH
******************************************************************************/
#include "REG52.h"
#define COMM_BAUD_RATE 9600 //串口波特率
#define OSC_FREQ 11059200 //运行晶振: 11.05926MHZ
static INT8U Send buf[10] = {0} ;
void Delay_Ms(INT32U z)
{
    INT32U x=0, y=0;
    for(x=110 ; x>0 ; x--)
    for(y=z; y>0; y-- );
}
/******************************************************************************
 - 功能描述: 串口 1 初始化
 - 注: 设置为 9600 波特率
          ******************************************************************************/
void Serial_init(void)
{
    TMOD = 0x20; // 设置 T1 为波特率发生器
    SCON = 0x50; \qquad // 0101,0000 8 位数据位, 无奇偶校验
    PCON = 0x00; //PCON=0;
    TH1=256-(OSC_FREQ/COMM_BAUD_RATE/32/12);//设置为 9600波特率
    TL1=256-(OSC_FREQ/COMM_BAUD_RATE/32/12);
}
void Uart_PutByte(INT8U ch)
{
    SBUF = ch;while(!TI)\{;\}TI = 0;
}
/******************************************************************************
 - 功能描述: 串口向外发送命令[包括控制和查询]
 - 参数说明: CMD:表示控制指令,请查阅指令表,还包括查询的相关指令 feedback:是否需要应答
              [0:不需要应答,1:需要应答]
              data:传送的参数
******************************************************************************/
void SendCmd(INT8U len)
    TR1 = 1; //\neq 时器 1 打开
    REN = 1; \begin{array}{lll} 0 & \mu \in \mathbb{N} & \text{if } 1 \text{ if } 1 \text{ if } ES = 1; //串口 1 中断使能
```
[www.YX080.com](http://www.yx080.com/) 46

```
{
   INT8U i = 0;
    Uart_PutByte(0x7E); //起始
    for(i=0; i<len; i++)//数据
    {
       Uart_PutByte(Send_buf[i]) ;
    }
   Uart_PutByte(0xEF) ;//结束
}
/******************************************************************************
 - 功能描述:求和校验 --- 用户也可以省略此校验,参见 5.3.4 的说明
- 和校验的思路如下:
    发送的指令,去掉起始和结束。将中间的 6个字节进行累加,最后取反码。接收端就将接收到
的一帧数据,去掉起始和结束。将中间的数据累加,再加上接收到的校验字节。刚好为 0.这样就代
表接收到的数据完全正确。
                              ******************************************************************************/
void DoSum( INT8U *Str, INT8U len)
{
   INT16U xorsum = 0;
   INT8U i;
    for(i=0; i<len; i++)
    {
       xorsum = xorsum + Str[i];}
   x \text{ or sum } = 0 - x \text{ or sum}*(Str+i) = (INT8U)(xorsum >>8);
   *(Str+i+1) = (INT8U)(xorsum & 0x00ff);}
void Uart_SendCMD(INT8U CMD ,INT8U feedback , INT16U dat)
{
    Send buf[0] = 0xff; //保留字节
    Send buf[1] = 0x06; //长度
    Send buf[2] = CMD; //控制指令
    Send_buf[3] = feedback;//是否需要反馈
    Send buf[4] = (INT8U)(dat \gg 8);//datah
    Send_buf[5] = (INT8U)(dat); //datal<br>DoSum(&Send buf[0],6); //校验
    DoSum(\&Send\;buf[0],6);SendCmd(8); //发送此帧数据
}
void main()
{
   Serial_init() ;//串口寄存器的初始化设置
   Uart SendCMD(0x03, 0, 0x01) ;//播放第一首
    Delay Ms(1000) ;//延时大概 6S
    Uart SendCMD(0x03, 0, 0x02) ;//播放第二首
    Delay Ms(1000) ;//延时大概 6S
   Uart_SendCMD(0x03, 0, 0x04) ;//播放第四首
   while(1);
}
```
# **8. PC** 端串口调试指令举例

用户可以通过电脑端的串口软件,对芯片进行测试。我们的芯片串口为 TTL 电平,请注意电平转换

- 控制指令
- 查询参数指令

## **8.1** 控制指令

![](_page_46_Picture_336.jpeg)

广州悦欣电子科技有限公司 **https://mk020.taobao.com YX6300-24**Q**S** 使用说明书 **V1.**2

![](_page_47_Picture_235.jpeg)

## **8.2** 查询参数指令

![](_page_47_Picture_236.jpeg)